## **EKONOMICKÁ UNIVERZITA V BRATISLAVE FAKULTA HOSPODÁRSKEJ INFORMATIKY**

Evidenčné číslo: 103006/I/2020/36097107839819268

# **ALTERNATÍVNE PRÍSTUPY K ROZHODOVACÍM PROCESOM PRI VÝBERE PRODUKTOV NEŽIVOTNÉHO POISTENIA**

**Diplomová práca**

**2020 Bc. Tomáš Mesároš**

# **EKONOMICKÁ UNIVERZITA V BRATISLAVE FAKULTA HOSPODÁRSKEJ INFORMATIKY**

# **ALTERNATÍVNE PRÍSTUPY K ROZHODOVACÍM PROCESOM PRI VÝBERE PRODUKTOV NEŽIVOTNÉHO POISTENIA**

**Diplomová práca**

**Študijný program:** Aktuárstvo **Študijný odbor:** Ekonómia a manažment **Školiace pracovisko:** Katedra matematiky a aktuárstva **Vedúci záverečnej práce:** RNDr. Anna Strešňáková, PhD.

**2020 Bc. Tomáš Mesároš**

## **Čestné prehlásenie**

Čestne prehlasujem, že záverečnú prácu som vypracoval samostatne pod vedením RNDr. Anny Strešňákovej, PhD., s použitím odbornej literatúry uvedenej v zdrojoch na konci práce.

**Dátum: ...................................................**

podpis

### **Poďakovanie**

Toto poďakovanie by som chcel venovať vedúcej mojej diplomovej práce RNDr. Anne Strešňákovej, PhD., ktorá ma počas písania trpezlivo viedla a poskytla mi cenné rady a mojej rodine, ktorá ma počas písania podporovala.

### **Abstrakt**

MESÁROŠ, Tomáš: *Alternatívne prístupy k rozhodovacím procesom pri výbere produktov neživotného poistenia.* – Ekonomická univerzita v Bratislave. Fakulta hospodárskej informatiky; Katedra matematiky a aktuárstva. – vedúci záverečnej práce: RNDr. Anna Strešňáková, PhD. – Bratislava: FHI EU, 2020, 58 s.

Cieľom práce je vytvoriť nástroj, ktorý zjednoduší jeho používateľom rozhodovanie medzi produktami povinného zmluvného poistenia. Práca je rozdelená na štyri kapitoly. Obsahuje štyri tabuľky a päť obrázkov. V prvej kapitole sa venujeme súčasnému stavu problematiky v oblastiach neživotného poistenia, fuzzy logiky a nástrojoch, ktoré by sme mohli použiť na tvorbu programu. V druhej kapitole sa venujeme popisu hlavných cieľov, aj čiastkových cieľov, ktoré sú nevyhnutné pre splnenie hlavných cieľov. V ďalšej časti opisujeme tvorbu modelu na hodnotenie poistných produktov, jednotlivé faktory, ktoré hodnotíme a nakoniec tvorbu programu, ktorý bude poistné produkty porovnávať. V poslednej časti opisujeme použitie vytvoreného programu a jeho výstupy. Výsledkom riešenia danej problematiky je dashboard porovnávajúci produkty PZP a Fuzzy model, podľa ktorého sa riadi.

**Kľúčové slová:** neživotné poistenie, fuzzy logika, rozhodovacie procesy

### **Abstract**

MESÁROŠ, Tomáš: *Alternative approaches to decision-making in the selection of non-life insurance products.* – University of Economics in Bratislava. Faculty of Economic Informatics. Department of Mathematics and Actuarial Science. Thesis supervisor: RNDr. Anna Strešňáková, PhD. – Bratislava: FHI EU, 2020, 58 s.

The aim of the work is to create a tool that will make it easier for its users to decide between the products of third-party liability car insurance. The work is divided into four chapters. It contains four tables and five figures. In the first chapter we deal with the current situation in the areas of non-life insurance, fuzzy logic and tools which could be used to create a program. In the second chapter, we describe the main objectives, as well as the sub-objectives that are necessary to meet the main objectives. In the next part we describe the creation of a model for the evaluation of insurance products, the individual factors that we evaluate and finally the creation of a program that will compare insurance products. In the last part we describe the use of the created program and its outputs. The result of solving the problem is a dashboard comparing PZP products and the Fuzzy model according to which it is maintained.

**Keywords:** non-life insurance, fuzzy logic, decision-making processes

## Obsah

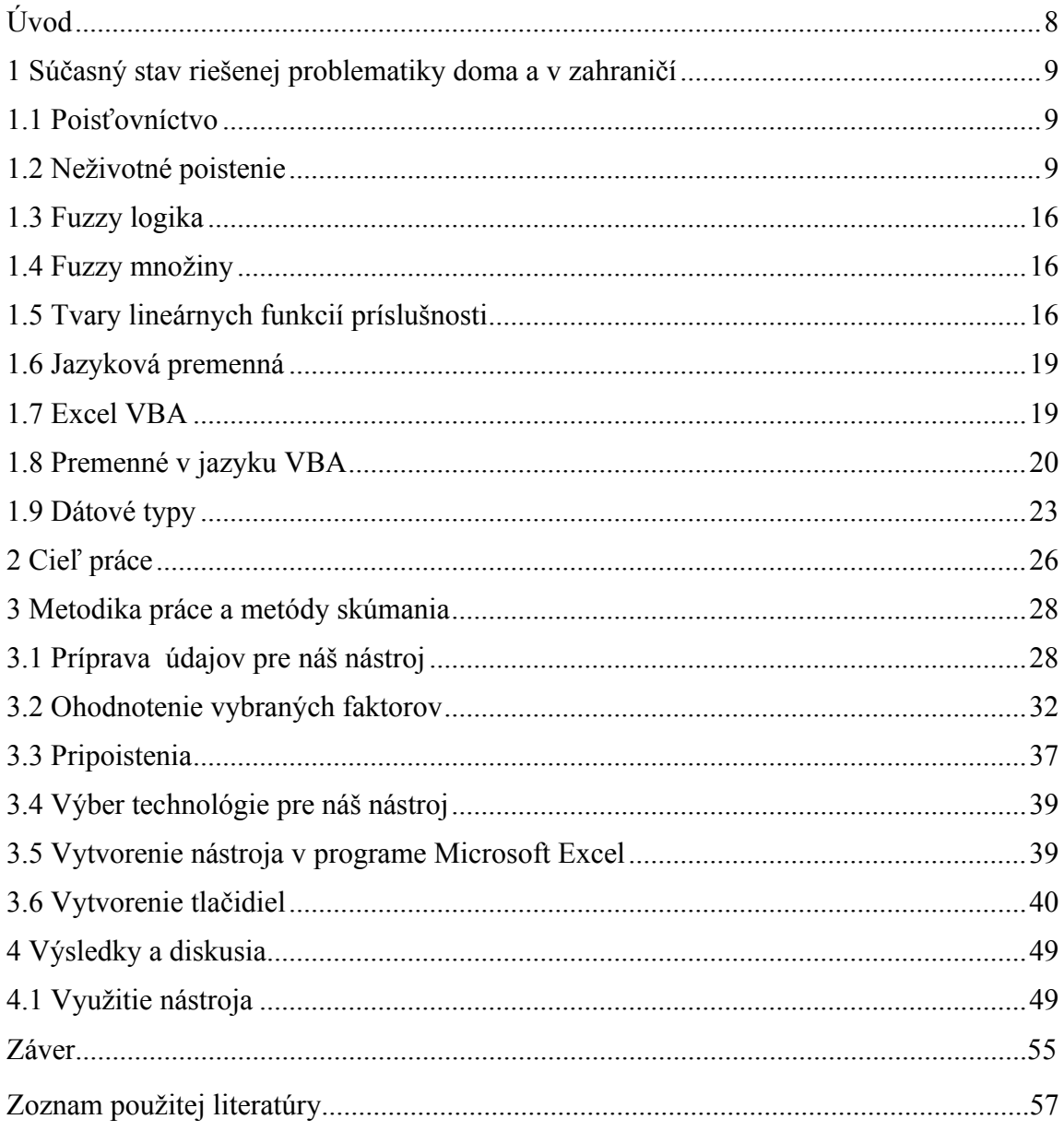

### **Úvod**

Poistenie je s nami už viac než dvetisíc rokov a súčasná ekonomika je nastavená tak, že by sme si bez neho už ani neporadili. Poistenie podporuje ekonomický rast a zmierňuje negatívne výkyvy, preto je stále také populárne. V jeho počiatkoch bolo poistenie veľmi jednoduché. Ako prvé sa rozvíjalo námorné poistenie, v priebehu dejín však rôzne tragédie ukázali ľuďom, že to nestačí a tí začali rozvíjať aj iné formy životného a neživotného poistenia. V súčasnosti už existuje nespočetne veľa poistných odvetví a v každom z nich niekoľko druhov poistných produktov. Neustále sa zväčšuje aj konkurencia na poistnom trhu. Toto dáva ľuďom v súčasnosti možnosti, o ktorých sa ich predchodcom ani nesnívalo. V dnešnej dobe je možné poistiť si skoro všetko a väčšinou máme na výber aj niekoľko poisťovní, ktoré nám to umožnia. Okrem výhod to však prináša aj záťaž pre poistenca. Hlavne v neživotnom poistení sú produkty neustále zložitejšie a často sa prelínajú. V rámci povinného zmluvného poistenia môže byť ako pripoistenie ponúkané úrazové poistenie, pripoistenie stretu so zverou, živelné pripoistenie a mnoho ďalších, často je preto náročné určiť, aký druh poistenia tento kombinovaný produkt je. V takýchto podmienkach je pre laika skoro nemožné objektívne porovnať poistné produkty a vybrať si ten najvýhodnejší.

V dnešnej dobe existujú poistné kalkulačky, ktoré porovnávajú produkty na základe ceny. Niektoré s nich nám umožnia zahrnúť do ponuky aj pripoistenia a porovnať výslednú cenu produktov. My sme sa však rozhodli pre hlbšiu analýzu. Budeme sa snažiť porovnať produkty neživotného poistenia na základe ceny a zároveň na základe užitočnosti služieb, ktoré za danú cenu dostaneme. Okrem toho chceme dať požívateľovi možnosť rozhodnúť, ktoré faktory sú pre noho dôležitejšie a naopak, ktoré nechce brať do úvahy a tým ovplyvniť rozhodovanie. Programy, ktoré už existujú a porovnávajú ceny poistných produktov, fungujú na jednoduchých matematických princípoch, my však chceme porovnávať aj služby ktoré sú zadané slovne. Takéto veličiny nemôžeme porovnať pomocou matematických operátorov. Východisko z tohto problému nám poskytne fuzzy logika, toto odvetvie matematiky nám umožňuje riešiť rôzne problémy v prirodzenom jazyku.

Nakoniec si vytvoríme nástroj, ktorý dokáže v krátkom čase porovnať niekoľko produktov a poskytne nám zrozumiteľný výstup. Na základe tohto výstupu by mal byť používateľ schopný sa objektívne rozhodnúť, ktorý poistný produkt je pre neho na základe jeho vlastných preferencii najvýhodnejší.

### **1 Súčasný stav riešenej problematiky doma a v zahraničí**

#### **1.1 Poisťovníctvo**

Poisťovníctvo ovplyvňuje všetky oblasti ľudskej činnosti, akékoľvek zmeny v spoločnosti teda ovplyvnia aj poistný trh. Napríklad nové technológie prinášajú nové príležitosti pre tvorbu poistných produktov, alebo nárast bohatstva strednej vrstvy spôsobil zvýšený záujem poisťovní o poistenie fyzických osôb. Poisťovne neustále vytvárajú nové poistné produkty a okrem toho sledujú vývoj ekonomiky vo svete kvôli novým príležitostiam, ale aj z dôvodu vyhodnocovaniu rizík. Poisťovníctvo je pre spoločnosť v súčasnosti nevyhnutné, pretože plní niekoľko úloh. Zabezpečuje stabilitu hospodárstva a zmierňuje prípadné otrasy. Vytvára pracovné príležitosti, investuje obrovské objemy peňazí do ekonomiky a mnoho ďalších. [1]

### **1.2 Neživotné poistenie**

Neživotné poistenie je poistenie zahŕňajúce súbor rizík neživotného charakteru. Riziká, ktoré berieme ako riziká neživotného charakteru, sa delia na tri skupiny:

- Riziká súvisiace so zdravím a životom poistenej osoby. Tieto riziká sú často nesprávne zaraďované do životného poistenia, patria však sem.
- Riziká finančných strát, tieto riziká sú náročnejšie na predstavenie, pretože sa nejedná o fyzické poškodenie určitej veci ale napríklad o nepriaznivý vývoj na finančných trhoch, alebo bankrot dlžníka.
- Riziká priamych vecných škôd, sem zaraďujeme napríklad poškodenie nášho motorového vozidla vplyvom blesku. [1]

#### *1.2.1 Vznik a vývoj neživotného poistenia*

Korene neživotného poistenia siahajú až do staroveku. Zrejme prvým odvetvím neživotného poistenia bolo námorné poistenie. Spočiatku bolo veľmi jednoduché založené len na ústnych dohodách, rýchlo sa však rozvíjalo. Čoskoro boli potrebné právne dokumenty ako napríklad Lex Rhodia a poistenie sa stávalo komplexnejším. Spočiatku bolo neživotné poistenie temer výhradne iba námorným poistením no udalosti v priebehu dejín, zväčša katastrofy podmienili rozvoj ďalších odvetví, napríklad Veľký Londýnsky požiar podmienil rozvoj poistenia nehnuteľností. [3] [4]

### *1.2.2 Základné pojmy v neživotnom poistení*

*Poistná zmluva* je to právny dokument, uzavretý medzi dvoma stranami, ktorý je základom zmluvného vzťahu medzi poisťovateľom a poistníkom. Poisťovateľ sa v nej zaväzuje vyplácať poistné plnenie vo vopred stanovenej výške v prípade, že nastane poistná udalosť podľa podmienok uvedených v zmluve. Poistenec sa naopak zaväzuje pravidelne a načas platiť poistné. Poistná zmluva by mala obsahovať:

- Výšku poistnej sumy.
- Informácie o poistnom (výška, spôsob platby).
- Poistnú dobu
- Práva o povinnosti všetkých strán spomenutých v zmluve.

*Poistný kmeň* sú to poistné zmluvy uzavreté poisťovateľom, ale aj všetky záväzky a pohľadávky, ktoré má poisťovateľ v závislosti od týchto poistných zmlúv.

*Riziko* je možnosť vzniku určitej udalosti, táto možnosť je vyjadrená pravdepodobnosťou v percentách. S počiatku pojem riziko označoval negatívne aj pozitívne udalosti, neskôr sa obmedzil iba na negatívne javy. V našom prípade označuje javy s určitou pravdepodobnosťou, ktorých výsledok je odlišný od vytýčeného cieľa. V neživotnom poistení poisťujeme riziká, ktoré sú náhodné. Ich vznik je definovaný iba pravdepodobnosťou. Tento vzťah sa zmení, ak zhromaždíme dostatočné množstvo rizík do poistného kmeňa. Vtedy sa ich charakter zmení z náhodného na štatisticky zákonitý, platí to ale iba pre kmeň ako taký, nie pre jednotlivé riziká. Riziká môžeme deliť rôznymi spôsobmi, ale pre neživotné poistenie je najpodstatnejšie delenie na podľa vhodnosti rizika na prebratie poisťovňou. Podľa tohto kritéria delíme riziká na poistiteľné a nepoistiteľné.

*Poistiteľné riziko* je riziko, ktoré môže poisťovňa na seba prevziať za predpokladu splnenia poistno-technických podmienok. Takéto riziko musí spĺňať podmienky poistiteľnosti:

- Škoda aj pravdepodobnosť vzniku poistnej udalosti sú vyčísliteľné.
- Riziko sa dá jednoznačne identifikovať.
- Vznik poistnej udalosti je náhodný.
- Súbor rizík je dostatočne rozsiahly a žiadna jeho zložka netvorí sama o sebe podstatnú časť súboru.
- Poistenie rizika je ekonomicky prijateľné pre poistníka aj pre poistenca.

Ak určité riziko nespĺňa niektorú s týchto podmienok, označujeme ho ako nepoistiteľné riziko. V praxi sa stretávame ešte s pojmami Finančné riziko, Čisté riziko s Špekulatívne riziko.

*Finančné riziko* je to riziko, ktorého výsledok posudzujeme s finančného hľadiska, teda v peňažných jednotkách. Toto riziko môže byť kladné, ale aj záporné.

*Čisté riziko* je riziko, pri ktorom môže byť stav po udalosti len horší alebo taký istý ako pred náhodnou udalosťou.

*Špekulatívne riziko* je riziko, v ktorom je rovnaká šanca dosiahnuť kladný alebo záporný výsledok. Medzi takéto riziká patrí napríklad investovanie do akcií. Tieto riziká musia byť vyradené s poistenia. [2]

### *1.2.3 Klasifikácia poistných odvetví neživotného poistenia*

V súčasnosti poznáme desiatky rôznych druhov poistenia, ktoré je možné zaradiť do neživotného poistenia, preto bolo nevyhnutné, aby bolo zavedené ich členenie. Pre nás je smerodajné členenie v prílohe číslo 1 v Zákone o poisťovníctve.

Podľa zákona o poisťovníctve členíme neživotné poistenie na nasledujúce poistné odvetvia:

1. Poistenie úrazu (vrátane pracovných úrazov a chorôb z povolania)

a) fixné peňažné plnenie,

- b) s plnením majúcim povahu odškodnenia,
- c) s kombinovaným plnením,
- d) cestujúcich,
- e) individuálne zdravotné poistenie.

#### 2. Poistenie choroby

- a) fixné peňažné plnenie,
- b) s plnením majúcim povahu odškodnenia,
- c) s kombinovaným plnením,
- d) individuálne zdravotné poistenie.

3. Poistenie škôd na pozemných dopravných prostriedkoch iných než koľajových

a) motorových dopravných prostriedkoch,

b) nemotorových dopravných prostriedkoch.

4. Poistenie škôd na koľajových dopravných prostriedkoch.

5. Poistenie škôd na lietadlách.

6. Poistenie škôd na plávajúcich dopravných prostriedkoch

a) riečnych a prieplavových dopravných prostriedkoch,

b) jazerných dopravných prostriedkoch,

c) námorných dopravných prostriedkoch.

7. Poistenie dopravy tovaru počas prepravy vrátane batožín a iného majetku bez ohľadu na použitý dopravný prostriedok.

8. Poistenie škôd na inom majetku, ako je uvedené v treťom bode až siedmom bode, spôsobených

a) požiarom,

b) výbuchom,

c) víchricou,

d) prírodnými živlami inými ako víchrica,

e) jadrovou energiou,

f) zosuvom alebo zosadaním pôdy.

9. Poistenie iných škôd na inom majetku, ako je uvedené v treťom bode až siedmom bode, vzniknutých krupobitím alebo mrazom, alebo inými príčinami napríklad krádežou, ak nie sú tieto príčiny zahrnuté v ôsmom bode.

10. Poistenie zodpovednosti

a) za škodu spôsobenú prevádzkou motorového vozidla,

b) dopravcu,

11. Poistenie zodpovednosti za škodu spôsobenú prevádzkou lietadla vrátane zodpovednosti dopravcu.

12. Poistenie zodpovednosti za škodu spôsobenú prevádzkou riečneho, prieplavového, jazerného alebo námorného dopravného prostriedku vrátane zodpovednosti dopravcu.

13. Všeobecné poistenie zodpovednosti za škodu iné, ako je uvedené v bodoch 10 až 12.

14. Poistenie úveru

a) všeobecná platobná neschopnosť,

b) exportný úver,

c) splátkový úver,

d) hypotekárny úver,

- e) poľnohospodársky úver.
- 15. Poistenie záruky
	- a) priame záruky,
	- b) nepriame záruky.

### 16. Poistenie rôznych finančných strát vyplývajúcich

- a) z výkonu povolania,
- b) z nedostatočného príjmu,
- c) zo zlých poveternostných podmienok,
- d) zo straty zisku,
- e) z trvalých všeobecných nákladov,
- f) z neočakávaných obchodných nákladov,
- g) zo straty trhovej hodnoty,
- h) zo straty pravidelného zdroja príjmov,
- i) z inej nepriamej obchodnej finančnej straty,
- j) z ostatných iných ako obchodných finančných strát,
- k) z ostatných finančných strát.
- 17. Poistenie právnej ochrany.
- 18. Asistenčné služby. [5]

### *1.2.4 Poistenie majetku fyzických osôb*

Do tohto odvetvia môžeme zaradiť poistenia z bodov 8. a 9. predchádzajúceho členenia. Poistenia zaradené do tohto odvetvia slúžia na zabezpečenie všetkých druhov nehnuteľností proti škode, ktorá môže byť spôsobená živelnými pohromami, ale aj náhodnými udalosťami, ako napríklad pád lietadla, vandalizmus, výbuch, náraz motorového vozidla, odcudzenie stavebných častí, alebo vandalizmus a mnoho ďalších. Okrem ujmy na nehnuteľnosti chránia poistenca aj pred ujmou na hnuteľných veciach v domácnosti, alebo pred zodpovednosťou za škodu, ktorú sám spôsobí. Medzi hnuteľné veci v domácnosti patria napríklad: spotrebiče, nábytok, koberce, veci osobnej potreby. Toto poistenie kryje aj škodu spôsobenú skratom elektromotora v spotrebičoch. Ak škodu nespôsobí živelná katastrofa, alebo náhodná udalosť, ale poistenec, alebo osoba žijúca s ním, na toto riziko sa vzťahuje Poistenie zodpovednosti za škodu v domácnosti. Pod riziká, ktoré kryje toto poistenie spadá napríklad prípad, keď klient vytopí suseda, klientove deti rozbijú susedovi loptou okno,

alebo iné škody pri športovaní a mnoho iných prípadov. Táto kategória sa skladá s troch časti a to: Poistenia nehnuteľnosti, Poistenia domácnosti a Poistenia zodpovednosti za škodu v domácnosti, tieto poistenia sa ale často predávajú spolu v rámci jednej ponuky, preto sme ich aj zaradili do jednej skupiny.[6]

### *1.2.5 Havarijné poistenie*

Je poistenie motorových vozidiel, ktoré kryje riziko ich poškodenia, zničenia pri ich prevádzke, riziko ich odcudzenia, odcudzenia časti vozidla, alebo ich poškodenia v dôsledku živelnej katastrofy. K tomuto druhu poistenia je možné dokúpiť rôzne pripoistenia, napríklad poistenie proti riziku poškodenia alebo odcudzenia batožín, zodpovednosti za úraz prepravovaných osôb a mnoho ďalších. Tento druh poistenia sa často označuje ako KASKO poistenie.[6]

### *1.2.6 Cestovné poistenie*

Je to krátkodobé poistenie, ktoré sa uzatvára spravidla na dobu trvania dovolenky, alebo zahraničnej cesty. Toto poistenie kryje liečebné náklady v zahraničí, obsahuje úrazové poistenie, poistenie batožiny a dokladov a poistenie zodpovednosti za škodu. K tomuto poisteniu je často možné pripoistiť aj ochranu pred bežnými rizikami cestovania, napríklad stornovaním letu.[6]

### *1.2.7 Povinné zmluvné poistenie motorových vozidiel za škodu spôsobenú prevádzkou motorového vozidla*

Zrejme najznámejšie a najrozšírenejšie poistenie na Slovensku označované skratkou ako PZP. Je to poistenie, ktoré pokrýva škody spôsobené poistencom počas prevádzkovania motorového vozidla. Inými slovami v prípade dopravnej nehody sa s Povinného zmluvného poistenia vinníka vyplatia škody spôsobené ostatným účastníkom dopravnej nehody. S tohto poistenia môžu byť kryté napríklad: škody spôsobené na vozidle druhej strany, ušlý zisk, náhradu ujmy na zdraví, náklady pri smrti. Ako vyplýva z predchádzajúceho textu, toto poistenie je hlavne poistením zodpovednosti a nekryje škodu na aute poistenca, ktorú si spôsobí sám.[6]

Povinné zmluvné poistenie umožňuje poistiť zodpovednosť prevádzkovateľa:

- 1 Tuzemského motorového vozidla.
- 2 Zahraničného motorového vozidla.

Tuzemské motorové vozidlo je vozidlo evidované v Slovenskej republike, ktoré má pridelenú poznávaciu značku, alebo vozidlo, ktoré nepodlieha takej evidencii, ale jeho vlastník, správca, má sídlo v Slovenskej republike.

Zahraničné cudzozemské motorové vozidlo je vozidlo, ktoré je evidované v zahraničí a má cudzozemskú poznávaciu značku.

Z hľadiska územného rozsahu sa povinné zmluvné poistenie vzťahuje na územie Slovenskej republiky a pre štáty, ktoré sú členmi takzvaného systému zelenej karty. To znamená, že s danými štátmi má Slovenská republika uzavretú dohodu o vyrovnávaní nárokov náhrady škody. [2]

V našom právnom systéme poznáme aj pojem zákonné poistenie. Tento pojem býva často nesprávne zamieňaný s pojmom povinné zmluvné poistenie, ale v skutočnosti označujú dva rôzne pojmy. Na Slovensku sme mali Zákonné poistenie zodpovednosti za škodu spôsobenú prevádzkou motorového vozidla do roku 2001, kedy bolo zrušené zákonom č. 381/2001 o povinnom zmluvnom poistení zodpovednosti za škody spôsobené prevádzkou motorového vozidla. Hlavným rozdielom medzi týmito dvoma poisteniami je, že pri zákonnom poistení nemal poistenec na výber. Slovenská poisťovňa mala monopol na toto poistenie a poistenec sa mohol poistiť iba v nej. Pri povinnom zmluvnom poistení si môže poistenec vybrať z množstva komerčných poisťovní pôsobiacich na území SR, ktoré získali licenciu od Národnej banky. [6]

Už s názvu je jasné, že tento druh poistenia je povinný, každý majiteľ motorového vozidla musí byť poistený. S toho vyplýva, že zákonom musia byť stanovené aj minimálne limity poistného plnenia, ktoré poisťovňa kryje. Tieto limity majú za úlohu zaistiť, že ak sa niekomu stane na našich cestách škoda, poisťovňa vinníka mu poskytne dostatočné plnenie na náhradu škody. Od prvého januára 2019 sú tieto limity v takejto výške:

- Škoda v prípade poškodenia na zdraví a pri usmrtení, bez ohľadu na počet zranených alebo usmrtených 5 240 000 EUR.
- Škoda v prípade zničenia, poškodenia veci, ušlého zisku bez ohľadu na počet poškodených 1 050 000 EUR. [7]

### **1.3 Fuzzy logika**

Teória množín a informatika pracujú s presnými hodnotami, ktoré spracovávajú pomocou algebry. Pracujú v podmienkach istoty, výrok musí byť pravdivý alebo nepravdivý, respektíve prvok do určitej množiny patrí alebo nepatrí. V praxi však môžeme naraziť na rad problémov, v ktorých nám táto logika nebude stačiť. Jedná sa napríklad o prípady, kedy sa nedá jednoznačne určiť, či prvok patrí do určitej množiny alebo nie. Niekedy vieme určiť len, že jeden prvok patrí do množiny viac a iný menej. Fuzzy logika nám teda umožňuje určiť nie len príslušnosť určitého prvku k množine, ale intenzitu tejto príslušnosti.[8]

### **1.4 Fuzzy množiny**

Keďže fuzzy logika nám umožňuje určiť intenzitu príslušnosti prvku do množiny, fuzzy množiny nebude možné definovať vymenovaním prvkov, ako je to pri klasických množinách. Fuzzy množina je množina prvkov *x*, kde každému prvku je presne priradený stupeň príslušnosti  $\mu$ , ktorý patrí do intervalu <0;1>. Fuzzy množina je teda množina usporiadaných dvojíc. Fuzzy množinu A definujeme:

$$
A = \{(x, \mu_a(x)) | x \in X \land \mu_a(x) \in (0, 1) \}
$$

Ak je klasická množina definovaná spočítaním prvkov množiny, fuzzy množina je jednoznačne definovaná až spočítaním prvkov množiny aj s príslušnými intenzitami. Prvky ktoré majú intenzitu príslušnosti rovnú nule do množiny nezapisujeme, pretože nepatria do danej fuzzy množiny.[14]

### **1.5 Tvary lineárnych funkcií príslušnosti**

Vo fuzzy logike tvary funkcií nie sú striktné dané. V jednotlivých prípadoch sa určujú intuitívne po konzultácií s expertmi na problematiku, na ktorú množinu konštruujeme, alebo sa modelujú z dostupných dát. Tvary funkcií príslušnosti sa delia na lineárne a nelineárne. Popíšeme si niekoľko tvarov funkcií príslušnosti, ktoré sa používajú najčastejšie. [9]

### *1.5.1 Trojuholníková fuzzy množina*

Tento druh fuzzy množiny je definovaný troma bodmi. Dolným ohraničením, ktoré môžeme označiť ako A, horným ohraničením, ktoré môžeme označiť ako B a bodom M, ktorý je jediným bodom s najväčšou hodnotou stupňa príslušnosti k množine. Pri trojuholníkovej fuzzy množine získame hodnotu príslušnosti k fuzzy množine nasledovne:

- Ak je naša hodnota nižšia než dolné ohraničenie alebo vyššia než horné ohraničenie, tak hodnota jej príslušnosti k množine je nula.
- Ak sa hodnota nachádza na intervale <A;M), tak hodnotu jej príslušnosti vypočítame pomocou vzorca:  $A(x) = \frac{x - A}{M}$  $\frac{x-A}{M-A}$ .
- Ak sa hodnota nachádza na intervale (M;B>, tak hodnotu jej príslušnosti vypočítame pomocou vzorca:  $A(x) = \frac{B-x}{B-M}$  $\frac{D-\lambda}{B-M}$ .
- Hodnota príslušnosti pre hodnoty v bode M sa rovná jednej. [16]

### *1.5.2 Gaussova fuzzy množina*

Táto množina je definovaná iba dvoma hodnotami. Hodnotou *m*, ktorá je maximálnou hodnotou príslušnosti a parametrom *k*, ktorý udáva šírku množiny. Parameter k musí byť väčší ako nula a medzi šírkou množiny a parametrom k je nepriama úmernosť, teda čím je parameter menší tým je funkcia príslušnosti širšia. Funkcia príslušnosti pre Gaussovu fuzzy množinu má tvar  $A(x) = e^{-k*(x-m)^2}$ . [16]

### *1.5.3 Lichobežníková fuzzy množina*

Táto množina sa od predošlých množín odlišuje v tom, že maximálnu hodnotu príslušnosti nedosahujú členovia množiny len v jednom bode, ale v celom jadre množiny. Takáto množina je teda definovaná štyrmi bodmi. Dolným ohraničením nosiča A, horným ohraničením nosiča D, dolným ohraničením jadra B a nakoniec hornou hranicou jadra C. Ako sme už spomenuli, predošlé množiny obsahovali len jeden bod, v ktorom hodnoty jednoznačne patrili do množiny, na rozdiel od nich lichobežníková množina umožňuje definovať celý interval alebo jadro, na ktorom hodnoty jednoznačne patria do množiny. Opíšme si ešte hodnoty príslušnosti do množiny:

- Ak je naša hodnota mimo nosiča, teda menšia ako A alebo väčšia ako D, hodnota jej príslušnosti k množine je nula.
- Ak sa naša hodnota nachádza medzi bodmi A a B, teda v ľavej časti nosiča, tak hodnota je príslušnosti k množine je:  $A(x) = \frac{x-A}{x-a}$  $\frac{x - A}{B - A}$
- V jadre lichobežníkovej množiny, teda medzi bodmi B a C, je hodnota príslušnosti k množine rovná jednej.
- V pravej časti nosiča je hodnota príslušnosti k lichobežníkovej fuzzy množine daná:  $A(x) = \frac{D-x}{D-x}$  $\frac{D-x}{D-C}$ . [16]

### *1.5.4 L fuzzy množina*

Tiež známa ako nerastúca množina je množina, ktorá sa skladá s dvoch častí: jadra a nosiča. Táto množina je definovaná dvoma bodmi. Bod A určuje, kde sa končí jadro tejto množiny a bod B určuje, kde sa končí nosič. L množina patrí k jednoduchším tvarom Fuzzy množín, preto sú jej hodnoty príslušnosti nasledovné:

- V jadre množiny, teda pre hodnoty menšie ako A je hodnota príslušnosti k množine jedna. Tieto hodnoty jednoznačne patria do množiny.
- V nosiči množiny, medzi bodmi A a B sa príslušnosť k množine riadi predpisom:  $A(x) = \frac{B-x}{B-x}$  $\frac{D - \lambda}{B - A}.$
- Pre hodnoty väčšie ako B, je hodnota príslušnosti k množine nula. Môžeme povedať, že tieto hodnoty jednoznačne nepatria do množiny.

### *1.5.5 R fuzzy množina*

Množina, často označovaná ako neklesajúca množina je podobne ako predchádzajúca množina definovaná dvoma bodmi. Bod A ohraničuje začiatok nosiča a bod B ohraničuje začiatok jadra. Funkcia príslušnosti k R množine má nasledovné hodnoty:

- Ak je hodnota menšia ako A, jednoznačne nepatrí do množiny, teda jej hodnota príslušnosti do množiny je nula.
- Ak je naša hodnota väčšia ako A, ale zároveň menšia ako B, funkcia príslušnosti pre ňu sa riadi predpisom:  $A(x) = \frac{x - A}{R}$  $\frac{x - A}{B - A}$

• Všetky hodnoty väčšie ako B jednoznačne patria do množiny, ich hodnota príslušnosti do množiny je teda rovná jednej.

V praxi sú fuzzy množiny s týmto tvarom funkcie príslušnosti vhodné na modelovanie množín Vysokej hodnoty. Napríklad množiny ľudí v pokročilom veku alebo škôd ktoré sú príliš vysoké.

### *1.5.6 Singleton*

Posledným tvarom funkcie príslušnosti, ktorý si opíšeme, je singleton. Tento tvar je veľmi jednoduchý. Je opísaný jediným bodom M. Hodnoty, ktoré sú v tomto bode, jednoznačne patria do množiny, ich hodnota príslušnosti je jedna, ostatné množiny jednoznačne nepatria do množiny, ich hodnota príslušnosti je nula. [9]

### **1.6 Jazyková premenná**

Jazyková premenná sa skladá z piatich častí, inými slovami je to usporiadaná pätica charakteristík: (*L*, T(*L*), *X*, *G*, *H*). Opíšme si tieto charakteristiky.

- L reprezentuje názov jazykovej premennej.
- T(L) je množina všetkých slovných hodnôt, respektíve všetkých názvov našej jazykovej premennej L.
- X reprezentuje univerzálnu množinu.
- G sú syntaktické pravidlá, ktoré sú použité pri vytváraní jazykovej premennej.
- H je sémantické pravidlo, toto pravidlo priradí názvu jazykovej premennej fuzzy množinu, tým pádom sa definuje význam jazykovej premennej.

Pri tvorbe modelu máme teda niekoľko jazykových premenných, ktoré všetky patria do univerzálnej množiny. Pomocou pravidiel H a G tieto premenné triedime do fuzzy množín. Fuzzy množiny sa prelínajú a v situácií keď má prvok hodnotu príslušnosti k dvom množinám 0,5, hovoríme že prvok patrí dvom množinám a nedá sa určiť, do ktorej patrí viac. Tejto situácii hovoríme bod najväčšej neurčitosti. [15]

### **1.7 Excel VBA**

Programovací jazyk Visual Basic for Aplications, je programovací jazyk vyvinutý spoločnosťou Microsoft. Tento programovací jazyk je súčasťou všetkých programov s balíku Office, kam patria Word, Excel, Outlook, Access, PowerPoint a mnoho ďalších. To, že je Visual Basic for Applications ich súčasťou znamená, že ak ho chceme používať, netreba ho stiahnuť ani inštalovať. Môžeme ho proste začať používať. Je to vynikajúci nástroj na automatizáciu úloh týchto programoch, ale jeho využitie je komplexnejšie a dokážeme ho používať aj samostatne. V rámci programu Microsoft Excel makrá v jazyku VBA dokážu napríklad:

- Formátovať tabuľky, bunky, alebo iné časti hárku.
- Používať vzorce na výpočty.
- Tvoriť formuláre alebo grafy na výstupy našich analýz.
- Tvoriť databázy a spracovávať údaje v už existujúcich databázach.
- Mnoho ďalších úloh.

### **1.8 Premenné v jazyku VBA**

Premennú si môžeme predstaviť ako zložku, do ktorej môžeme vkladať určitý druh informácií. Do každej zložky môžeme vložiť iba druh informácií na ktorý je určená, rovnaké pravidlo platí aj pre premenné. Hovoríme jej premenná preto, že jej hodnotu môžeme za behu programu meniť. Za behu programu často nastávajú situácie, kedy si potrebujeme nejaké údaje dočasne uložiť, presne pre tento účel boli vytvorené premenné. Aby sme mohli premennú použiť, musíme ju najprv deklarovať. Deklarácia premennej je niečo ako uvedenie premennej do programu. V jazyku VBA poznáme dva druhy deklarovania premennej:

- 1. Implicitnú deklaráciu
- 2. Explicitnú deklaráciu

Pre deklaráciu premennej používame kľúčové slovo Dim, deklarácia premennej potom vyzerá nasledovne: "Dim [názov premennej]". Táto premenná bude mať automaticky priradený dátový typ Variant. V prípade, že chceme našej premennej priradiť iný dátový typ ako Variant musíme to zahrnúť do našej deklarácie. Ak do nej chceme ukladať napríklad reťazec znakov, priradíme jej dátový typ nasledovne Dim [názov premennej] as String.[10]

### *1.8.1 Implicitná deklarácia*

Táto deklarácia je špecifická tým, že pri nej neuvedieme dátový typ premennej a nepoužijeme ani kľúčové slovo Dim. Program zistí, akého je premenná typu až podľa toho, akú hodnotu jej priradíme. Problém tohto prístupu je, že dokážeme deklarovať premennú

príliš jednoducho. Potom sa nám môže stať, že deklarujeme premennú bez toho, aby sme to chceli. Ak máme napríklad premennú docasnaHodnota a chceme jej priradiť hodnotu 2, vykonáme to zápisom docasnaHodnota = 2. Pri programovaní sa nám však môže stať, že spravíme preklep. Ak deklarujeme premenné implicitne, pre program to nebude problém a vytvorí novú premennú, ktorej priradí hodnotu dva. My s tým ale nepočítame a keď sa pokúsime znova použiť premennú docasnaHodnota, ktorá nemá priradenú hodnotu dva, náš programu sa bude správať ináč, než predpokladáme. [10]

### *1.8.2 Explicitná deklarácia*

Problém, ktorý sme popísali v predošlej kapitole, môžeme vyriešiť zakázaním implicitnej deklarácie. Pre tento účel je v jazyku VBA vytvorená špeciálna deklarácia.

#### Option Explicit

Táto deklarácia spôsobí, že kompilátor nám nedovolí deklarovať premenné bez zadania typu. Ak by sme sa pokúsili opäť deklarovať premennú spôsobom docasnaHodnota = 5, kompilátor to vyhodnotí ako chybu. [10]

### *1.8.3 Životnosť premennej*

Premenné, ktoré sme doteraz popísali, sú takzvané **lokálne premenné**. Tieto premenné vzniknú ich deklaráciou v procedúre a zaniknú ukončením procedúry. Ak procedúru spustíme viac krát, vždy sa musia vytvoriť nanovo a hodnota, ktorá v nich bola pri ukončení procedúry, sa neuchová. Takáto životnosť premennej nám nie vždy vyhovuje, preto boli vytvorené aj iné druhy premenných. [10]

### *1.8.4 Lokálne premenné*

Tieto premenné sa deklarujú príkazom Dim [názov premennej]. Deklarujú sa priamo v tele procedúry. Ich životnosť je len po dobu trvania procedúry a sú prístupné iba v rámci procedúry. Ak by sme k nim chceli pristúpiť inou procedúrou v rámci modulu, alebo dokonca s úplne iného modulu, nebolo by to možné. [10]

### *1.8.5 Statické premenné*

Koncept statickej premennej v jazyku VBA sa výrazne líši od ostatných programovacích jazykov, napríklad Javy. Keď že v jazyku VBA objekty nie sú inštanciami tried, nemusíme pri premenných definovať, či patria triede - dynamické premenné alebo inštancii triedy - statické premenné. V jazyku VBA to, že sú premenné statické, ovplyvňuje len spôsob in deklarácie a ich životnosť. Životnosť statických premenných je celá doba behu aplikácie, ale tiež sú dostupné iba pre metódu, v ktorej sú definované. Na rozdiel od klasickej lokálnej premennej sa deklarujú príkazom: Static [názov premennej]. [10]

### *1.8.6 Premenné na úrovni modulu*

Ak chceme našu premennú použiť v rámci viacerých procedúr a chceme, aby zmeny, ktoré na nej vykonáme, zostali uložené aj po skončení procedúry, musíme si ju uložiť mimo procedúru. Takúto premennú voláme premenná na úrovni modulu. Môžeme ju deklarovať pomocou príkazu Dim, aj Static. Jej životnosť je počas celého behu aplikácie. K takejto premennej môžu pristupovať všetky procedúry, ktoré sú v danom module, nie však procedúry v iných moduloch. Jej dostupnosť je teda iba v rámci príslušného modulu. [10]

### *1.8.7 Globálne premenné*

Globálne premenné podobne ako premenné na úrovni modulu deklarujeme v sekcii deklarácii modulu. Deklarujeme ju pomocou kľúčového slova Global nasledovne: Global [názov premennej] as [dátový typ]. Tato premenná je najmenej chránená, pretože je prístupná zo všetkých modulov a z celej aplikácie zároveň. Na to musíme pamätať, keď s ňou pracujeme. Životnosť takejto premennej je počas celého behu programu. [10]

### *1.8.8 Prekrývanie premenných*

Jazyk VBA nám umožňuje vytvoriť globálnu premennú, premennú na úrovni modulu a lokálnu premennú, všetky s rovnakým názvom. V takomto prípade platí pravidlo o prekrývaní. Toto pravidlo znamená, že premenná, ktorá je prístupná menšej časti aplikácie, prekryje tú, ktorá je prístupná väčšej časti aplikácie. Teda premenná na úrovni modulu prekryje globálnu premennú a lokálna premenná prekryje premennú na úrovni modulu, to

znamená, že napríklad ak sme v procedúre, v ktorej lokálna premenná má rovnaký názov ako niektorá globálna premenná, v danej procedúre program vidí iba lokálnu premennú. [10]

### **1.9 Dátové typy**

Už vieme, aké sú rozdiely medzi premennými čo sa týka životnosti a prístupnosti premennej. Teraz si popíšme, aké druhy premenných poznáme z hľadiska údajov, ktoré do danej premennej môžeme ukladať. Vlastnosť premennej určujúca, aké údaje do nej môžeme uložiť, sa nazýva dátový typ. [10]

### *1.9.1 Variant*

Premenná variant je najflexibilnejšia premenná. Táto premenná môže uchovávať dáta všetkých dátových typov a dokonca môže za behu programu meniť svoj dátový typ podľa toho, aká premenná je v nej uložená. Tento dátový typ má veľkú silu, pretože nám umožňuje operácie, ktoré s inými dátovými typmi nie sú možné, ale z jeho flexibility môže vyplynúť mnoho chýb, ktoré nebudú hneď odhalené, pretože kompilátor nedokáže posúdiť, či sme premennej typu Variant priradili nesprávnu hodnotu. [11]

### *1.9.2 Číselné dátové typy*

Číselné dátové typy sú najrozšírenejšou skupinou dátových typov. Delia sa na tri skupiny:

- Celé čísla.
- Čísla s pevnou desatinou čiarkou.
- Čísla s plávajúcou desatinou čiarkou.

Medzi **celé čísla** patria Integer, Long integer. Rozdiel medzi týmito dátovými typmi je v tom, že Long integer zaberá viac pamäte, to nám ale umožňuje ukladať do neho čísla z intervalu <-2147483648; 2147483648> zatiaľ čo do Integeru môžeme ukladať len čísla na intervale <-32768;32768>.

Dátový typ s **pevnou desatinou čiarkou** je Currency. Tento dátový typ nám umožňuje uložiť číslo s maximálne štyrmi ciframi za desatinou čiarkou a maximálne pätnástimi ciframi pred desatinou čiarkou.

Medzi dátové typy s **plávajúcou desatinou čiarkou** patria Single a Double. Tieto dátové typy pracujú na inom princípe ako predchádzajúce skupiny. Tieto čísla sú uložené ako dve zložky a výsledné číslo dostaneme ako ich mocninu. Preto nemáme pevný počet desatinných miest, ale odvíja sa to od konkrétneho čísla. Ich výhodou je, že nám umožňujú ukladať čísla s omnoho viac desatinnými miestami ako predošlé typy, ale na druhej strane niekedy nemusia byť úplne presné, lebo u nich dochádza k zaokrúhľovaniu.

### *1.9.3 Textové dátové typy*

Do tejto skupiny zaraďujeme dva hlavné dátové typy. Sú to Char s String. Char je dátový typ ktorý uchováva jeden znak, do Stringu naopak dokážeme uložiť reťazec znakov. Ak používame dátový typ String, tento dátový typ má pohyblivú dĺžku ako svoju predvolenú vlastnosť. Znamená to, že počet znakov nášho Stringu sa mení v závislosti od dát, ktoré do neho ukladáme. Ak nám to nevyhovuje, túto vlastnosť môžeme zmeniť. V tomto prípade deklarujeme premennú nasledovne: Dim [názov premennej] as String \* [počet znakov]. V tomto prípade bude premenná uchovávať pevný počet znakov bez ohľadu na uložené dáta. Ak sú dáta kratšie ako veľkosť premennej, zvyšné znaky sa vyplnia medzerami. Ak sú dáta dlhšie ako počet znakov, prebytočné znaky sa orežú a sú navždy stratené. [11]

### *1.9.4 Užívateľsky definované dátové typy*

Možnosti jazyku VBA výrazne presahujú automatizáciu procesov v rámci balíka Office. Je to moderný jazyk, ktorý nám poskytuje všetky možnosti objektovo orientovaného jazyku. Jednou s týchto možností je vytvorenie užívateľom definovanej premennej. Užívateľom definovaná premenná je zložená premenná, ktorá sa skladá s premenných a konštánt jednoduchých dátových typov. Takúto premennú deklarujeme v sekcií deklarácií modulu a používame pri tom zápis:

### *Type [názov premennej]*

*[názov prvej premennej] as [dátový typ prvej premennej] [názov druhej premennej] as [dátový typ druhej premennej] [názov tretej premennej] as [dátový typ tretej premennej] End Type*

Pre lepšiu predstavu použime príklad. Predstavme si, že chceme vytvoriť premennú, do ktorej budeme ukladať vozidlá, ktoré sú poistené v portfóliu poisťovne.

*Type vozidlo*

*evidencne\_cislo as String pocet\_kilometrov as Integer mesacna\_platba as Currency*

*End Type*[11]

### **2 Cieľ práce**

Hlavným cieľom tejto práce je poskytnúť zákazníkovi podporu pri rozhodovaní medzi produktami povinného zmluvného poistenia. V súčasnosti sa poistné produkty vo všeobecnosti stávajú stále zložitejšími a často sa prelínajú. Poisťovne prichádzajú stále s komplexnejšími produktami, čo klientom dáva slobodu pri rozhodovaní, ale zároveň to aj zvyšuje časové nároky na oboznámenie sa s trhom. Klienti často nemajú čas podrobne si preštudovať ponuky všetkých poisťovní v rátane rôznych pripoistení a preto musia vyhľadávať služby finančných poradcov alebo dôverovať zamestnancom poisťovne, že im poradia nezaujato a pomôžu im vybrať to, čo je pre nich najlepšie. Táto situácia predstavuje príležitosť pre výpočtovú techniku, aby urobila za ľudí prácu, na ktorú nemajú čas. V súčasnosti už existujú kalkulačky, do ktorých vloží používateľ údaje o vozidle a majiteľovi a vrátia výšku poistného. My sme sa však rozhodli urobiť nástroj, ktorý dokáže okrem ceny porovnať aj služby, ktoré za dané poistné poistenec dostane. Aby sme mohli tento nástroj vytvoriť, museli sme splniť niekoľko čiastočných cieľov:

- Oboznámiť sa so situáciou na trhu neživotného poistenia. Spoznať spoločnosti a ich produkty.
- Zhromaždiť údaje o všetkých produktoch a ich možných pripoisteniach, ktoré sa predávajú na Slovenskom trhu.
- Spracovať tieto údaje v prehľadných tabuľkách a rozhodnúť, akým spôsobom ich budeme hodnotiť.
- Vybrať technológiu, ktorú použijeme pri tvorbe nášho nástroja.
- Vytvoriť nástroj v programe, ktorý sme vybrali.

Všetky podstatné informácie o komerčných poisťovniach a ich produktoch je možné nájsť na internete. Preto je najlepšie čerpať údaje z webových stránok poisťovní. Údaje o cene je možné získať z poistnej kalkulačky prístupnej tiež na webe.

Keďže v tejto práci nechceme porovnávať len cenu vyjadrenú číslom, ale aj služby a pripoistenia, ktoré sú vyjadrené slovom, základné matematické modely nám v tomto prípade nepomôžu. Východisko nám poskytne Fuzzy logika a jazykové premenné, ktoré využíva. Okrem toho budeme používať aj Fuzzy množiny, ktoré nemajú ostré hranice ako klasické množiny, ale prvky do nich môžu patriť aj čiastočne. Model využívajúci takúto

logiku dokáže lepšie zachytiť vzťahy a problémy skutočného sveta, ktoré často nie sú jednoznačne definované.

Po tom ako si určíme, ktoré služby v rámci vybraného produktu poistenia sú pre nás relevantné a definujeme si model na ich porovnávanie, budeme musieť vytvoriť program, ktorý toto porovnanie vykoná a vráti nám zrozumiteľné výsledky. Tieto výsledky budeme chcieť mať v prehľadných tabuľkách aj v grafickej podobe.

Na záver zhodnotíme, na koľko sa nám podarilo splniť naše ciele. Najmä, či aplikácia, ktorú sme vytvorili, môže uľahčiť jej používateľom rozhodovanie a tým pádom plniť účel na ktorý bola vytvorená.

### **3 Metodika práce a metódy skúmania**

Povinné zmluvné poistenie, pre ktoré sme sa rozhodli, je špecifické s viacerých hľadísk. Je to povinné poistenie, preto je pre podstatnú časť poistencov dôležité len to, aby bola jeho cena čo najnižšia. Je to poistenie zodpovednosti, teda poistenie vinníka kryje škodu na vozidle poškodeného. Viacerí klienti však chcú, aby bolo poistené ich vozidlo, z toho dôvodu vzniklo k PZP množstvo pripoistení. Tieto pripoistenia môžu byť lacnejšie, než keby si klient platil okrem PZP aj havarijne alebo úrazové poistenie, ale nemusí to byť pravidlom.

Ďalej sa budeme venovať vytvoreniu nástroja, ktorý poskytuje jeho používateľom podporu pri rozhodovaní, ktorý produkt povinného zmluvného poistenia je pre neho najvýhodnejší. Môže sa to zdať ako jednoduchá úloha, ale ide o relatívne komplexný problém. Povinné zmluvné poistenie v dnešnej dobe zahŕňa rôzne pripoistenia a okrem finančného krytia rizík poskytuje aj asistenčné služby, ktoré dokážu klientovi ušetriť mnoho starostí.

### **3.1 Príprava údajov pre náš nástroj**

Pred tým, než sme začali tvoriť náš nástroj, museli sme sa oboznámiť s problematikou v oblasti povinného zmluvného poistenia. Ako prvé sme si na základe nášho prieskumu zhromaždili všetky dodatočné služby, ktoré poisťovne ponúkajú spolu s povinným zmluvným poistením a zaznamenali všetky faktory, ktoré by mohli byť pri voľbe neživotného poistenia relevantné. Medzi tieto faktory patria:

- Výsledná cena produktu.
- Výška krytia pre škody vzniknuté na zdraví a náklady pri usmrtení.
- Výška krytia pre škody vzniknuté poškodením, zničením, odcudzením, alebo stratou veci, ušlý zisk za účelne vynaložené náklady spojené s právnym zastúpením.
- Úrazové pripoistenia.
- Pripoistenia skla.
- Pripoistenie batožiny.
- Živelné pripoistenie.
- Pripoistenie stretu so zverou.
- Pripoistenie pre krádež a vandalizmus.
- Iné pripoistenia.
- Právne služby.
- Asistenčné služby.

Nie všetky s týchto faktorov sú pri našom rozhodovaní rovnako dôležité, preto sme tieto faktory ďalej triedili.

#### *3.1.1 Výsledná cena produktu*

Tento faktor je mimoriadne dôležitý, preto sme ho zaradili aj do nášho modelu. Pre niektorých zákazníkov je to jediný faktor, podľa ktorého sa rozhodujú, ale každý zákazník by mal aspoň vziať do úvahy aj ostatné faktory.

### *3.1.2 Výška krytia pre škody vzniknuté na zdraví a náklady pri usmrtení*

Tento faktor reprezentuje výšku krytia pre škody na zdraví, alebo usmrtenie ostatných zúčastnených strán. Jeho minimálna výška je daná Zákonom o povinnom zmluvnom poistení na 5,24 milióna eur. Táto výška je dostatočná pri drvivej väčšine poistných udalostí, avšak niektorí klienti trvajú na jej navýšení, pretože napríklad pri hromadných dopravných nehodách existuje šanca, že by mohla byť prekročená a následné požiadavky na náhradu škody by mohli byť pre poistenca likvidačné. [7]

### *3.1.3 Výška krytia pre škody na veci, náklady na právne zastúpenie*

Tento faktor reprezentuje výšku krytia, pre škody na majetku ostatných zúčastnených strán. Jeho minimálna výška je daná Zákonom o povinnom zmluvnom poistení na 1,05 milióna eur. Tento faktor sme v našom modeli zlúčili s faktorom "Výška krytia pre škody vzniknuté na zdraví a náklady pri usmrtení" a tieto dva faktory sme spolu nazvali Výška krytia. [7]

### *3.1.4 Úrazové pripoistenia*

Toto pripoistenie kryje úrazy, náklady pri usmrtení, alebo trvalé následky vodiča alebo posádky poisteného vozidla. Toto krytie môže byť buď v cene základného produktu Povinného zmluvného poistenia (verejný prísľub), alebo ho poisťovňa ponúka ako pripoistenie, čo sa premietne vo výslednej cene produktu.

#### *3.1.5 Pripoistenie skla*

Toto pripoistenie kryje poškodenie skla na ktoromkoľvek okne auta, vrátane čelného skla. Podľa rozhodnutia najvyššieho súdu z roku 2014, je škoda spôsobená na čelnom skle kameňom vymršteným kolesom iného motorového vozidla škodou, ktorá bola spôsobená v prevádzke a zodpovednosti za túto škodu sa nemožno zbaviť. Teda v prípade že nám kamienok, ktorý odskočil spod kolesa idúceho auta rozbije sklo na okne, túto škodu je povinná hradiť poisťovňa, v ktorej má vinník uzavreté PZP. Preto toto pripoistenie považujeme za nadbytočné a rozhodli sme sa nezaradiť ho ani medzi faktory v našom modeli.[12]

### *3.1.6 Pripoistenie batožiny*

Toto pripoistenie kryje škodu spôsobenú poškodením, odcudzením alebo stratou vecí prevážaných v poistenom vozidle. Rozhodli sme sa nezaradiť ho ako faktor do nášho modelu, pretože túto škodu dokáže poistenec do veľkej miery ovplyvniť svojím zodpovedným správaním, hlavne zabezpečením cenných vecí pri preprave, alebo nenechávaním cenných vecí vo vozidle keď ho opúšťa.

### *3.1.7 Živelné pripoistenie*

Toto pripoistenie kryje škody spôsobené zásahom vyššej moci. Podmienky plnenia v jednotlivých poisťovniach sa môžu líšiť, ale patria sem riziká ako: pád konáru so stromu, úder blesku, záplava, krupobitie, alebo napríklad víchrica. Tento faktor sme sa rozhodli zaradiť do nášho modelu.

### *3.1.8 Pripoistenie stretu so zverou*

Presne ako napovedá názov, toto pripoistenie kryje škodu na vozidle spôsobenú stretom so zverou. Tieto škody sa stávajú pomerne často a môžu byť dosť vysoké, preto sme tento faktor zaradili aj do nášho modelu.

### *3.1.9 Pripoistenie pre krádež a vandalizmus*

Toto pripoistenie kryje škodu spôsobenú úmyselným poškodením vozidla treťou osobou. Rozhodli sme sa nezaradiť tento faktor do nášho modelu.

### *3.1.10 Iné pripoistenia*

Patrí sem napríklad Pripoistenie proti hlodavcom, Pripoistenie proti výtlkom, alebo Pripoistenie pneumatík. Pripoistenie proti hlodavcom sme spojili s faktorom Pripoistenie stretu so zverou, ostatné zložky tohto faktoru sme nezahrnuli v našom modeli.

### *3.1.11 Právne služby*

Sú špecifické oproti predošlým faktorom. Môžeme ich zaradiť medzi asistenčné služby, alebo aj ako pripoistenie. Podľa formy, akou sú zaradené do Povinných zmluvných poistení na Slovensku sme sa rozhodli, že ich budeme považovať tiež za pripoistenie. Podobne ako predošlé pripoistenia, aj právne služby môžu byť zahrnuté v základnej cene PZP alebo je možné ich prikúpiť za poplatok. Je to zaujímavý faktor a preto sme sa ho rozhodli zaradiť do nášho modelu.

### *3.1.12 Asistenčné služby*

Sú jednoznačne najkomplexnejší faktor v tejto problematike. Medzi asistenčné služby môžeme zaradiť odťah auta, opravu auta na mieste, uhradenie nákladov na opravu v servise, zabezpečenie odvozu posádky z miesta, poskytnutie vozidla na pokračovanie v ceste, uhradenie nákladov na pokračovanie v ceste, zabezpečenie ubytovania pre posádku na dobu, kým je vozidlo opäť pojazdné, alebo dokonca právne služby. Asistenčné služby, ktoré poisťovňa poskytuje, sa môžu líšiť doma a v zahraničí, alebo v prípade poruchy a nehody. Žiadna poisťovňa neposkytuje k svojím produktom všetky tieto služby a ich ponuky sa výrazne líšia, preto sme sa museli rozhodnúť, ktoré z týchto možností sú relevantné a ako sa vysporiadať s takou komplexnosťou, ktorú tento faktor má. Tento problém sme sa rozhodli vyriešiť delením. Rozhodli sme sa, že faktor asistenčné služby sa bude skladať s troch zložiek a to:

- Oprava vozidla na mieste.
- Odťah vozidla.
- Preprava osôb.

Pri našom rozhodovaní sme zohľadnili to, čo zaujíma poistenca najviac, v prípade že jeho vozidlo nie je schopné pokračovať a on uviazol v strede cesty. Teda aby bolo jeho vozidlo čo najskôr opravené a v prípade, že je porucha vážna, aby bolo vozidlo odtiahnuté do bezpečia a posádka sa dostala tam kam potrebuje. Môže sa stať, že porucha alebo nehoda nastane v zahraničí a teda poistenec nebude môcť nechať svoje vozidlo tam a odísť. Preto sme do faktoru Preprava osôb zaradili aj ubytovanie posádky po dobu, kým je vozidlo opravené.

#### **3.2 Ohodnotenie vybraných faktorov**

Keď sme vybrali faktory, ktoré sú pre nás relevantné, museli sme sa rozhodnúť, ako budeme jednotlivé produkty Povinného zmluvného poistenia v týchto faktoroch porovnávať. Tieto faktory sú v poistných podmienkach vyjadrené slovne. Napríklad faktor právne služby môže mať hodnotu: *"Poisťovňa poskytuje právnu konzultáciu v prípade súdneho sporu. Maximálna dĺžka konzultácie sú dve hodiny."* Iný produkt môže mať hodnotu pre tento faktor: *"Poisťovňa poskytuje právne rady na telefonickej infolinke v pracovných hodinách."* Naším cieľom je spracovať tieto faktory tak, aby sme im dokázali priradiť hodnotu v intervale <0;1>. Aby sme to dokázali, musíme si pre každý faktor definovaný v predošlých kapitolách vytvoriť kategórie. Tieto kategórie môžu byť pre každý faktor individuálne, napríklad pre výšku krytia to môže byť: krytie bez limitu a krytie s limitom, alebo pre iný faktor: vysoké krytie, stredné krytie a nízke krytie. Tieto kategórie považujeme za Fuzzy množiny, niektoré hodnoty do nich patria jednoznačne, iné iba s určitou intenzitou. V prípade že poistenie poskytuje krytie bez limitu, takýto produkt jednoznačne patrí do kategórie krytie bez limitu. Ak však poistný produkt poskytuje krytie bez limitu len na území Slovenskej republiky, už nemôžeme povedať, že jednoznačne patrí do tejto kategórie. Tento poistný produkt patrí do kategórie krytie bez limitu len s určitou intenzitou. Každá kategória má určité ohodnotenie, ktoré získajú produkty jednoznačne patriace do tejto kategórie, ak do kategórie patria iba s určitou intenzitou ich hodnotenie bude súčinom ohodnotenia kategórie a intenzity s ktorou patria do danej kategórie.

Ako prvé si popíšeme **asistenčné služby.** Tento faktor je najkomplexnejší a rozdelili sme ho na tri časti. Keďže sa skladá s troch častí, výsledné hodnotenie bude aritmetický priemer všetkých jeho zložiek a podobne ako ostatné faktory bude nadobúdať hodnoty na intervale <0;1>. Pred tým, než sme všetkým produktom priradili hodnotu príslušnosti vo faktore asistenčných služieb, zhromaždili sme si všetky údaje o všetkých produktoch, ktoré vstupovali do výpočtu v jednej prehľadnej tabuľke.

| oprava na mieste          | odťah vozidla        | preprava osôb                                                                                                    |
|---------------------------|----------------------|----------------------------------------------------------------------------------------------------|
| max 1h                    | bez limitu           | reálne náklady na prepravu, reálne náklady 2 noci                                                                                                    |
| max 1h                    | bez limitu           | reálne náklady na prepravu, reálne náklady 2 noci                                                                                                    |
| max 1h                    | bez limitu           | reálne náklady na prepravu, reálne náklady 2 noci                                                                                                    |
| 110€,70€/150€             | bez limitu           | ubytovanie 1 noc 80€ pri nehode/2 noci 75€, požičanie automobilu 24h pri nehode/48h,                                                                                          |
|                           |                      | vlak, autobus bez limitu pri nehode 75€ pri poruche /bez limitu, lietadlo v zahraničí                                                                                         |
|                           |                      | 400€, taxi 15€ pri nehode/ 30€                                                                                                    |
| 110€,70€/150€             | bez limitu           | ubytovanie 1 noc 80€ pri nehode/2 noci 75€, požičanie automobilu 24h pri nehode/48h,<br>vlak, autobus bez limitu pri nehode 75€ pri poruche /bez limitu, lietadlo v zahraničí |
|                           |                      | 400€, taxi 15€ pri nehode/30€                                                                                                    |
| 110€,70€/150€             | bez limitu           | ubytovanie 1 noc 80€ pri nehode/2 noci 75€, požičanie automobilu 24h pri nehode/48h,                                                                                          |
|                           |                      | vlak, autobus bez limitu pri nehode 75€ pri poruche /bez limitu, lietadlo v zahraničí<br>400€, taxi 15€ pri nehode/ 30€                                                       |
| 110€,70€/150€             | bez limitu           | ubytovanie 1 noc 80€ pri nehode/2 noci 75€, požičanie automobilu 72h pri nehode/48h,                                                                                          |
|                           |                      | vlak, autobus bez limitu pri nehode 75€ pri poruche /bez limitu, lietadlo v zahraničí                                                                                         |
|                           |                      | 400€, taxi 15€ pri nehode/ 30€                                                                                                    |
| bez limitu                | bez limitu           | ubytovanie 7 noci 110€, požičať auto na dokončenie cesty, vlak bez limitu, lietadlo v<br>zahraničí bez limitu, taxi 160€                                                      |
| bez limitu                | bez limitu           | ubytovanie 7 noci 110€, požičať auto na dokončenie cesty, vlak bez limitu, lietadlo v                                                                                         |
|                           |                      | zahraničí bez limitu, taxi 160€                                                                                                    |
| bez limitu                | bez limitu           | ubytovanie 7 noci 110€, požičať auto na dokončenie cesty, vlak bez limitu, lietadlo v<br>zahraničí bez limitu, taxi 160€                                                      |
| bez limitu                | bez limitu           | ubytovanie 7 noci 110€, požičať auto na dokončenie cesty, vlak bez limitu, lietadlo v                                                                                         |
|                           |                      | zahraničí bez limitu, taxi 160€                                                                                                    |
| 120€,70€/200€,            | 120€,70€/250€,150€   | ubytovanie 1 noc 85€ iba pri nehode, požičanie auta 4 dni vlak bez limitu (ani jedno                                                                                          |
| 150E                      |                      | neplatí pri poruche v SR), lietadlo v zahraničí, taxi 30€/100€                                                                                                    |
| 120€/200€                 | 170€/350€            | ubytovanie 2 noci 85€/3 noci 85€, požičanie auta 4dni, vlak bez limitu, lietadlo v                                                                                            |
| 50€/90€                   | bez limitu/250€      | zahraničí, taxi 50€/100€<br>ubytovanie 2 noci 75€, požičať auto 72hodin, vlak 500€ na posádku/ porucha v SR                                                                   |
|                           |                      | bez krytia                                                                                                    |
| 50€/90€                   | bez limitu/250€      | ubytovanie 2 noci 75€, požičať auto 72hodin, vlak 500€ na posádku/ porucha v SR                                                                                               |
|                           |                      | bez krytia                                                                                                    |
| max 1h                    | bez limitu/250€      | ubytovanie 2 noci 75€, požičať auto 72hodin, vlak 500€ na posádku/ porucha v SR<br>bez krytia                                                                                 |
| 90€/150€                  | 90€/150€             | ubytovanie 2 noci 60€/ 3 noci 70€, požičať auto 24h, vlak bez limitu                                                                                                    |
| bez limitu pri            | 100km pri nehode v   | ubytovanie 1 noc 66€, taxi 100€, požičať auto 24h, vlak bez limitu všetko iba pri                                                                                             |
| nehode v SR               | <b>SR</b>            | nehode v SR                                                                                                    |
| bez limitu/120 $\epsilon$ | 100km/120€           | ubytovanie 1 noc 66€/2 noci 60€, taxi 100€/0€, požičať auto 24h, vlak bez limitu,                                                                                             |
|                           |                      | lietadlo v zahraničí bez limitu                                                                                                    |
| max 1h pri nehode v       | 105€ pri nehode v SR | ubytovanie 1 noc 70€, taxi 100€, požičať auto 24h, vlak, autobus bez limitu všetko iba<br>pri nehode v SR                                                                     |
| SR                        |                      |                                                                                                    |
| max 1 h/120€              | 105€/120€            | ubytovanie 1 noc 70€, taxi 100€ SR, požičať auto 24h/48h, vlak, autobus bez limitu,<br>lietadlo v zahraničí bez limitu                                                        |
| 100€/150€                 | 100€/150€            | ubytovanie 1 noc60€/100€, požičať auto 24h, vlak bez limitu, lietadlo v zahraničí bez                                                                                         |
|                           |                      | limitu                                                                                                    |
| 200€/300€                 | 200€/300€            | ubytovanie 1 noc 100€/2 noci 200€ za noc, požičať auto 5 dni, vlak bez limitu, lietadlo                                                                                       |
| max 2h                    | bez limitu/1000€     | v zahraničí bez limitu<br>ubytovanie 2 noci 50€, požičať auto 72h, vlak autobus bez limitu/1000€, lietadlo v                                                                  |
|                           |                      | zahraničí 1000€                                                                                                    |
| max 2h                    | Bez limitu/1000€     | ubytovanie 2 noci 50€, požičať auto 72h, vlak autobus bez limitu/1000€, lietadlo v                                                                                            |
|                           |                      | zahraničí 1000€                                                                                                    |
| 100€/150€                 | 100€/150€            | v SR v prípade nehody: Ubytovanie 3 noci 50€, pokračovanie v ceste 250€ zapožičanie<br>auta 5 dni max 50€/ s zahraničí ubytovanie 3 noci, 2 noci 70€, pokračovanie v ceste    |
|                           |                      | 250€ alebo zapožičanie auta 2,3 dni 50€                                                                                                    |

Tabuľka č. 1.: Vstupné dáta pre Asistenčné služby

Zdroj: vlastné spracovanie, Excel

Funkcie príslušnosti nemajú vo Fuzzy logike žiadnu predpísanú formu, môžu byť lineárne alebo nelineárne a ani spôsob, akým ich určíme, nie je nijako striktne daný. V tomto prípade sme ich určovali intuitívne, na základe konzultácie s ľuďmi pracujúcimi v oblasti poistenia.

Pre zložku **oprava na mieste** sme si vytvorili dve kategórie:

- Oprava krytá bez limitu.
- Oprava krytá s dostatočným limitom.

V niektorých prípadoch bolo krytie opravy limitované časom, pri týchto produktoch sme rozhodli, že poistenie jednoznačne patrí do kategórie Oprava bez limitu krytia v prípade, že je krytá oprava trvajúca minimálne dve hodiny. V našej tabuľke sa vyskytli aj produkty, ktoré kryli opravu trvajúcu maximálne jedna hodina, rozhodli sme sa priradiť im hodnotu príslušnosti ku kategórií Oprava krytá bez limitu: *µ<sup>a</sup>* (*x*) = 0,85. Ak bola výška krytia definovaná v peňažných jednotkách, nemohla patriť do kategórie Oprava krytá bez limitu. Namiesto toho sme ju priraďovali do kategórie Oprava krytá s dostatočným limitom. Táto kategória mala ohodnotenie 0,9. Toto ohodnotenie získali produkty ktoré kryli opravu na mieste aspoň do tristo Eur. Ak bol limit krytia nižší než tristo eur, príslušnosť do tejto kategórie sme určovali funkciou, ktorá sa rovnala pomeru krytia konkrétneho produktu a sumy tristo Eur. Vo viacerých poisťovniach bola výška krytia rozdielna pre prípad nehody, alebo poruchy vozidla a pre tieto prípady doma a v zahraničí. Ak sa výška krytia líšila, všetky tieto prípady dostali rovnakú váhu a vypočítali sme z nich priemer. Napríklad, ak bolo krytie pre nehodu aj poruchu v SR bez limitu a v zahraničí s limitom 120  $\epsilon$ , použili sme nasledovný vzorec:

$$
\frac{(1+\frac{120}{300}*0,9)}{2}
$$

Hodnoty pre **odťah vozidla** sme počítali podobne, ak bolo krytie bez limitu, produkt dostal hodnotenie jedna. Ak bol pre krytie limit, produkt mohol dostať hodnotenie maximálne deväť desatín. Pre Slovenskú republiku sme ako strop krytia nastavili tristo eur podobne ako pri oprave na mieste. V zahraničí sa však odťah vozidla môže poriadne predražiť, preto sme ako strop krytia nastavili sumu päťsto eur.

Zložka **preprava osôb** bola najrozmanitejšia, preto aj jej hodnotenie bolo najnáročnejšie. Preprava osôb sa skladala z ubytovania v hoteli v prípade núdze a zo samotnej prepravy osôb buď domov, alebo do cieľovej destinácie, ak je to potrebné. Pri ubytovaní sme hodnotili, na koľko nocí je ubytovanie kryté a zároveň aký je limit krytia na jednu noc v peňažných jednotkách. Pri preprave osôb sa používal limit v peňažných jednotkách iba pri preprave využitím taxi služby, preto sme hodnotili, aké dopravné prostriedky sú poistencom pri danom produkte v dispozícii. Jednalo sa o požičané auto, vlak, autobus, lietadlo v prípade, že sú osoby prepravované so zahraničia, alebo taxi služba.

Za zmienku stojí aj konštrukcia Funkcie príslušnosti pri faktore **Výsledná cena produktu.** Čím nižšia je cena, tým vyššie hodnotenie by mal daný produkt dostať, ale ceny poistení sa pre rôzne vozidlá a rôznych majiteľov môžu dosť výrazne líšiť. Preto nemôžeme funkciu príslušnosti naviazať na konkrétnu cenu. Ďalším obmedzením je, že funkcia príslušnosti pre faktor cena by mala nadobúdať hodnoty na intervale <0;1>. Vytvorili sme si pre to jedinú kategóriu "Výhodná cena". Funkciu príslušnosti pre túto kategóriu sme navrhli nasledovne:

### najnižšia cena v ponuke \* 4 – cena hodnoteného produktu 3 \* najnižšia cena v ponuke

Najnižšia cena v ponuke v tomto prípade získa hodnotu jedna a čím vyššia cena od najnižšej ponuky bude, tým nižšie hodnotenie získa. Poistenie, ktorého cena bude štyri krát vyššia než je najnižšia ponuka, získa hodnotenie 0. Ak by bola výška niektorého poistenia viac ako štyri krát vyššia než je najnižšia ponuka, poistenie by dostalo záporné hodnotenie, preto sme museli pomocou funkcie if ošetriť, aby v takomto prípade hodnotenie bolo prepísané na nula.

**Úrazové pripoistenie** bol druhý najkomplexnejší faktor po asistenčných službách. Komplikácie v tomto prípade spôsobovalo, že niektoré produkty kryli škody na zdraví celej posádky, iné len u šoféra. A temer všetky poisťovne poskytovali iný limit krytia pri smrti a iný pri trvalých následkoch. V niektorých prípadoch bola dokonca výška krytia nastavená na každého cestujúceho. Pre tieto prípady sme museli prepočítať krytie na posádku. Urobili sme to tak, že sme určili priemerný počet cestujúcich v jednom vozidle. Podľa Európskej agentúry pre životné prostredie je priemerný počet cestujúcich v motorovom vozidle 1,45 [13] my sme to zaokrúhlili nahor na dva. Teda v prípadoch, kedy bola výška krytia naviazaná na počet pasažierov vo vozidle, vynásobili sme ju dvoma a brali ju ako výšku krytia pre posádku. Vytvorili sme teda dve kategórie: Zdravie vodiča je dostatočne kryté a Zdravie posádky je dostatočne kryté. Ak bolo krytie len pre vodiča, za maximálne hodnotenie sme brali šesť desatín. V prípade že bola krytá celá posádka, mohol produkt dostať hodnotenie maximálne jedna. Funkcie príslušnosti do týchto dvoch množín sa odviali od výšky krytia. S limitmi krytia v peňažných jednotkách sme naložili tak, že maximálne krytie pre smrť sme určili ako desať tisíc eur a pre trvalé následky na tridsať tisíc eur. Ak bolo krytie určitého produktu viac hodnota príslušnosti do vybranej množiny bola jedna, ak bolo nižšie hodnota príslušnosti bola pomerom reálneho krytia daného produktu a maximálnych krytí, ktoré sme určili. Hodnotenie faktoru ako takého sme opäť dostali ako súčin ohodnotenia kategórie a funkcie príslušnosti do tejto kategórie. Krytie pre smrť a trvalé následky mali rovnakú váhu a výsledné hodnotenie bolo ich priemerom.

**Živelné pripoistenie a pripoistenie stretu so zverou** tieto faktory sú veľmi silno prepojené. Všetky poisťovne na našom trhu ich ponúkajú s rovnakými výškami krytia a rovnakými podmienkami. Preto ich môžeme v tomto porovnaní spojiť. Variabilita v tomto faktore bola nižšia, preto aj jeho hodnotenie a porovnávanie produktov bolo jednoduchšie. Hodnotili sme výšku krytia a výšku spoluúčasti u jednotlivých produktov. V oboch kritériách sme produkty rozdelili do troch kategórii, a tieto koeficienty sme následne vynásobili:

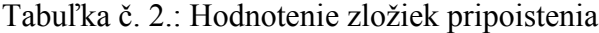

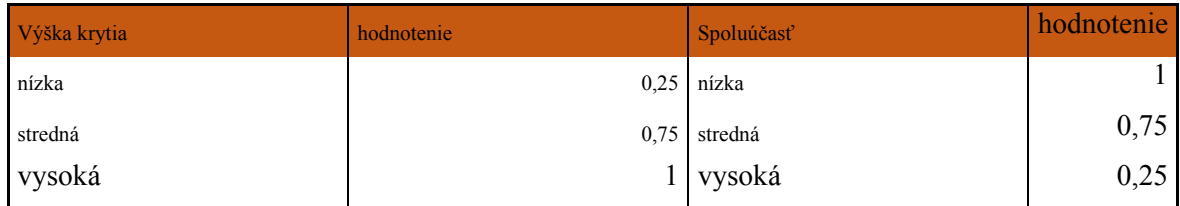

Zdroj: vlastné spracovanie, Excel

**Pripoistenie právneho zastúpenia** toto pripoistenie je bezpochyby veľmi užitočné. Množstvo ľudí nemá ani základné právne vedomosti a v prípade sporu sa ľahko môžu dostať do problémov. Napriek tomu je poskytovanie právnych služieb v rámci povinného zmluvného poistenia u nás zatiaľ relatívne zriedkavé. V našich podmienkach sa vyskytujú tri druhy právnej podpory:

- Telefonické právne rady od 8:00 do 16:00 bezplatné.
- Konzultácia v trestnom konaní bezplatná.
- Krytie nákladov spojených s právnym sporom do výšky 35 000€ v rámci pripoistenia.

Pre právne služby sme vytvorili jedinú kategóriu a to "Kvalitné právne služby". Táto kategória má ohodnotenie jedna a preto bude produkty hodnotiť iba na základe príslušnosti k tejto kategórii. Právne služby majú príslušnosť do množiny Kvalitné právne služby podľa toho, aký prínos majú pre poistenca. Telefonické právne rady a jednu konzultáciu v trestnom konaní sme ohodnotili na 0,5. Krytie nákladov s limitom 35000€ je podľa nášho názoru dostatočné, preto sme to ohodnotili ako 1.

Keď sme mali všetky faktory ohodnotené, zhromaždili sme ich v jednej prehľadnej tabuľke.

Tabuľka č. 3.: Poistné produkty s priradenými hodnotami k jednotlivým faktorom bez pripoistení

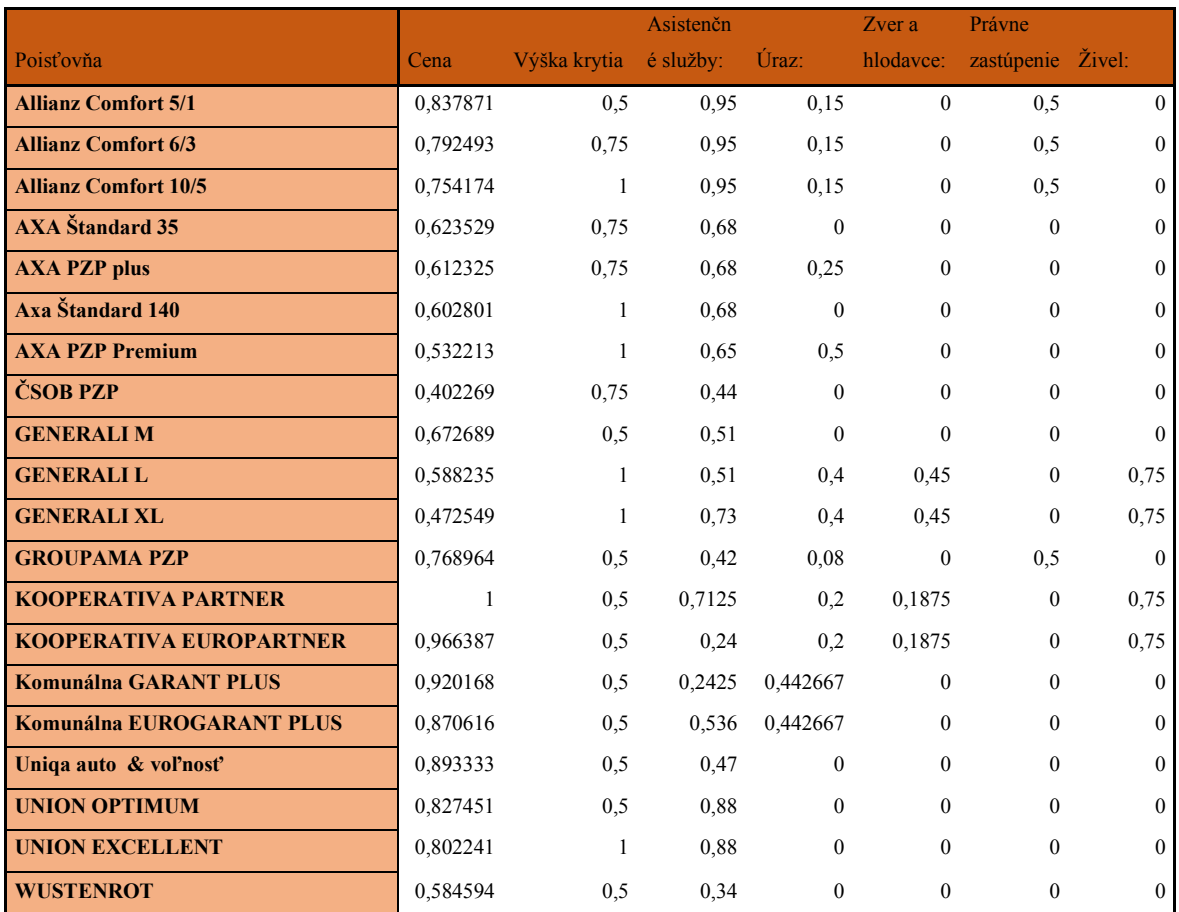

Zdroj: vlastné spracovanie, Excel

### **3.3 Pripoistenia**

Niektoré služby k povinnému zmluvnému poisteniu sú v jeho cene ako verejné prísľuby, ale za iné musíme priplatiť, sú to pripoistenia. Niektorí klienti sa rozhodujú hlavne na základe ceny, a preto berú do úvahy iba služby ktoré sú v cene PZP, iným môže ale záležať na danej službe natoľko, že sú ochotní si za ňu aj priplatiť. Preto sme sa rozhodli, že v našom nástroji by malo byť možné zobraziť ceny aj hodnotenia daných faktorov bez pripoistenia aj s ním. Túto funkcionalitu zabezpečíme tým, že dáta budeme čerpať s dvoch tabuliek. Prvá tabuľka bude zobrazovať ceny produktov a hodnotené faktory bez pripoistenia. Druhá bude zobrazovať hodnotenia faktorov s pripoistením a ceny daných pripoistení.

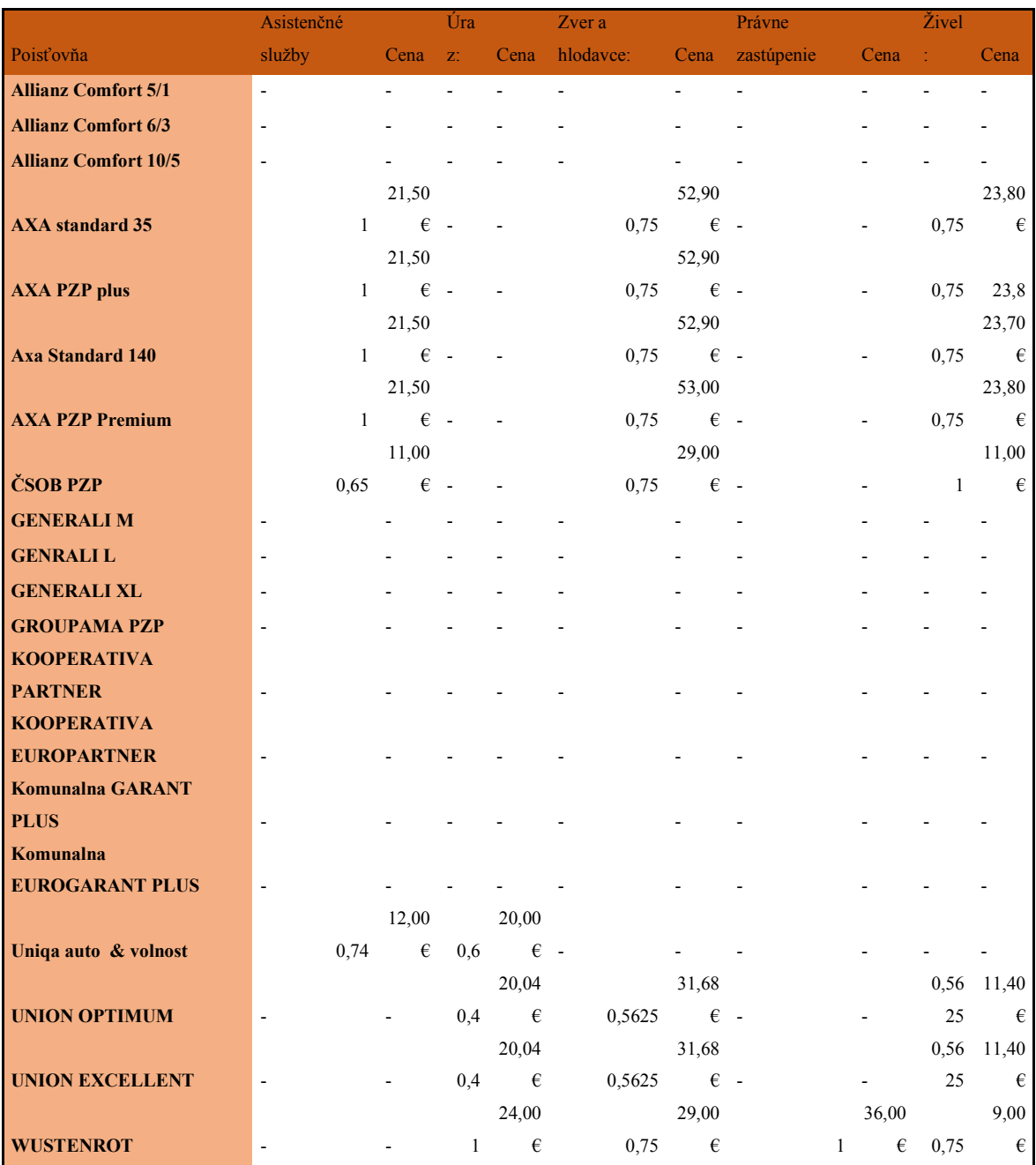

#### Tabuľka č. 4.: Pripoistenia

Zdroj: vlastné spracovanie, Excel

### **3.4 Výber technológie pre náš nástroj**

Keď sme mali všetky údaje v tabuľkách, bol čas začať vytvárať náš nástroj. Pred tým než sme začali, museli sme rozhodnúť, akú technológiu zvolíme na jeho tvorbu. V súčasnej dobe sú možnosti pri tvorbe softvéru takmer neobmedzené. Existuje množstvo matematických a štatistických softvérov ako Matlab, R, alebo napríklad Python. Je možné vytvoriť si menší program od základov v jednom s programovacích jazykov: Java, C, Python a mnohých ďalších. A nakoniec máme výpočtový program Excel. Pri našom rozhodovaní musíme zohľadniť niekoľko faktorov:

- Program, ktorý vytvoríme, by mal byť intuitívny a čo najjednoduchší na používanie.
- Program, ktorý vytvoríme, by mal byť schopný fungovať na čo najviac platformách (Windows, Linux, Mac).
- Je výhodné použiť technológiu, ktorá nám umožní vytvoriť náš produkt čo najjednoduchšie.

Po dôkladnom zvážení sme sa rozhodli vytvoriť náš nástroj v pomocou Makier v programe Microsoft Excel, ktoré sú napísané v jazyku Visual Basic for Applications. Medzi hlavné výhody tohto riešenia patrí, že program Microsoft Excel je prístupný pre študentov zadarmo. Jazyk VBA je nainštalovaný priamo v programe Microsoft Excel a nie je potreba ho inštalovať. Tento program je používaný širokou verejnosťou a známy po celom svete, je preto predpoklad, že používatelia ho budú poznať a ľahšie si zvyknú na používanie nášho nástroja. Program Excel nám poskytuje Široké možnosti, ako graficky vyjadriť naše výsledky, a tým používateľovi pomôcť pri rozhodovaní. Jazyk VBA nám poskytuje rovnaké možnosti, ako akýkoľvek moderný programovací jazyk. K rozhodnutiu prispel aj fakt, že s jazykom VBA mám predošlé skúsenosti a už poznám jeho silné stránky.

### **3.5 Vytvorenie nástroja v programe Microsoft Excel**

Nástroj, ktorý bude porovnávať údaje v tabuľkách a poskytovať nám prehľadné výstupy, sme sa rozhodli urobiť ako dashboard, ktorý bude ovládaný pomocou tlačidiel. Každé s týchto tlačidiel bude vykonávať na výslednej tabuľke zmeny a jeho funkcionalita bude zabezpečená jazykom Visual Basic. Medzi požadovanú funkcionalitu tohto dashboardu patrí:

• Zobraziť tabuľku základných produktov bez pripoistení. Tabuľka obsahuje body, ktoré produkt dosiahol v jednotlivých faktoroch, ako aj ich výslednú hodnotu.

- Pridať do tabuľky ľubovoľné pripoistenia a prepočítať hodnoty faktorov.
- Zadať vlastné váhy k jednotlivým faktorom. Pre každého klienta sú pri rozhodovaní dôležité rozličné faktory a pripisuje im rôznu vážnosť. Preto by mal mať každý používateľ nášho nástroja možnosť určiť si, ktoré faktory budú nakoľko ovplyvňovať konečné rozhodnutie.
- Prenásobiť faktory váhami, ktoré zadal používate, alebo predvolenými váhami.

### **3.6 Vytvorenie tlačidiel**

Načítanie základných poistných produktov je zabezpečené pomocou tlačidla **Základné poistenia.** Funkcionalita tohto tlačidla je zabezpečená týmto kódom:

*Private Sub zakladnePoisteniaButton\_Click() Worksheets("základné posistenia").Range("A1:H21").Copy Worksheets("dashoboard").Range("A1").PasteSpecial Paste:=xlPasteValues Range("K2:K21").Copy Range("I2").PasteSpecial Paste:=xlPasteValues Application.CutCopyMode = False End Sub*

Tento kód skopíruje bunky A1 až H21 z hárku "Poistenia", kde sú uložené naše základné poistenia a na hárok "dashboard" počínajúc bunkou A1 vloží ich hodnoty. Cena sa s hárku "základné poistenia" načítava v peňažných jednotkách. V stĺpci K, kde sú uložené vzorce, sa táto cena prepočíta na hodnotenie v intervale <0;1> a pri stlačení tlačidla sa toto hodnotenie skopíruje do tabuľky do stĺpca I. Tento postup nám zabezpečí, že hodnotenie faktoru cena bude schopné zohľadňovať cenu pripoistení v prípade, že sa ich rozhodneme zahrnúť do tabuľky.

Veľkou výhodou nášho nástroja je schopnosť porovnávať produkty povinného zmluvného poistenia aj v prípade, že berieme do úvahy pripoistenia. V našom modeli sú štyri pripoistenia. Rozhodli sme sa, že používateľ by mal byť schopný rozhodnúť sa u každého z nich samostatne, či ho chce zaradiť do modelu, alebo nie. Preto sme pre každé z týchto

pripoistení vytvorili tlačidlo, ktoré importuje jeho údaje do výslednej tabuľky. Bližšie si popíšme tlačidlo **Úrazové pripoistenia.** Za týmto tlačidlo pracuje nasledovný kód:

### *Private Sub urazPripoistenie\_Click()*

*Dim i As Integer Dim cena, cena2 As Currency Dim v As Variant For i = 2 To 21 v = Worksheets("Pripoistenia").Cells(i, 4).Value If v <> "-" Then Cells(i, 5). Value = v cena = Worksheets("Pripoistenia").Cells(i, 5).Value cena2 = Worksheets("dashoboard").Cells(i, 2).Value Worksheets("dashoboard").Cells(i, 2) = cena + cena2 End If Next i Range("K2:K21").Copy Range("I2").PasteSpecial Paste:=xlPasteValues Application.CutCopyMode = False End Sub*

V tejto procedúre si najprv vytvoríme premenné cena a cena2. Základom tejto procedúry je for cyklus, ktorý prejde celým stĺpcom úrazové pripoistenia v tabuľke pripoistení. Ak k niektorému produktu nie je možné pripoistiť toto pripoistenie, v tabuľke je to označené ako ...<sup>..</sup>, v tom prípade program nevykoná žiadne zmeny a prejde do ďalšieho stĺpca. Ak toto pripoistenie je možné pre používateľa prikúpiť, procedúra prepíše hodnotenie faktora "Úrazové pripoistenie" v tabuľke dashboard. Následne uloží cenu pripoistenia do premennej cena a pôvodnú cenu základného poistenia do premennej cena2. Tieto dve premenné sčíta a výsledok uloží do tabuľky na hárku dashboard namiesto pôvodnej ceny. Takto naša procedúra prejde celým stĺpcom a cyklus sa skončí. Nakoniec ešte hodnotenie faktora cena podľa cien produktu v rátane nového pripoistenia a procedúra sa skončí.

Tu sú ukážky kódu ku ostatným tlačidlám pre pridanie pripoistenia, alebo asistenčných služieb do tabuľky:

Kód pre pridanie nadštandardných **asistenčných služieb** do našej ponuky:

#### *Private Sub asistencneSluzby\_Click()*

*'procedura prida to tabulky asistencne sluzby, co ovplyvni aj cenu poisteni Dim i As Integer Dim cena, cena2 As Currency Dim v As Variant*

 *For i = 2 To 21 v = Worksheets("Pripoistenia").Cells(i, 2).Value If v <> "-" Then Cells(i, 4).Value = v cena = Worksheets("Pripoistenia").Cells(i, 3).Value cena2 = Worksheets("dashoboard").Cells(i, 2).Value Worksheets("dashoboard").Cells(i, 2) = cena + cena2 End If Next i Range("K2:K21").Copy Range("I2").PasteSpecial Paste:=xlPasteValues Application.CutCopyMode = False End Sub*

Následný kód slúži na pridanie **živelných pripoistení** do výslednej tabuľky:

### *Private Sub zivel\_Click()*

*'procedura prida to tabulky zivelne pripoistenie, co ovplyvni aj cenu poisteni Dim i As Integer Dim cena, cena2 As Currency Dim v As Variant*

 *For i = 2 To 21 v = Worksheets("Pripoistenia").Cells(i, 10).Value If v <> "-" Then Cells(i, 8).Value = v cena = Worksheets("Pripoistenia").Cells(i, 11).Value*

 *cena2 = Worksheets("dashoboard").Cells(i, 2).Value Worksheets("dashoboard").Cells(i, 2) = cena + cena2 End If Next i Range("K2:K21").Copy Range("I2").PasteSpecial Paste:=xlPasteValues Application.CutCopyMode = False End Sub*

### Kód pre **Pripoistenie stretu so zverou**:

*Private Sub zver\_Click() 'procedura prida to tabulky pripoistenie stretu so zverou, co ovplyvni aj cenu poisteni Dim i As Integer Dim cena, cena2 As Currency Dim v As Variant For i = 2 To 21 v = Worksheets("Pripoistenia").Cells(i, 6).Value If v <> "-" Then Cells(i, 6). Value = v cena = Worksheets("Pripoistenia").Cells(i, 7).Value cena2 = Worksheets("dashoboard").Cells(i, 2).Value Worksheets("dashoboard").Cells(i, 2) = cena + cena2 End If Next i Range("K2:K21").Copy Range("I2").PasteSpecial Paste:=xlPasteValues Application.CutCopyMode = False*

*End Sub*

Posledné pripoistenie, ktoré je možné zahrnúť do ponuky je **pripoistenie právneho zastúpenia**:

#### *Private Sub pravneZastup\_Click()*

*'procedura prida to tabulky pripoistenie pravnych sluzieb, co ovplyvni aj cenu poisteni Dim i As Integer Dim cena, cena2 As Currency Dim v As Variant*

 *For i = 2 To 21 v = Worksheets("Pripoistenia").Cells(i, 8).Value If v <> "-" Then Cells(i, 7). Value = v cena = Worksheets("Pripoistenia").Cells(i, 9).Value cena2 = Worksheets("dashoboard").Cells(i, 2).Value Worksheets("dashoboard").Cells(i, 2) = cena + cena2 End If Next i Range("K2:K21").Copy Range("I2").PasteSpecial Paste:=xlPasteValues Application.CutCopyMode = False End Sub*

Ďalšia dôležitá funkcionalita nášho nástroja je priradenie váh jednotlivým faktorom. Ako sme už povedali, používateľ musí byť schopný rozhodnúť, za ktoré služby je ochotný si aj priplatiť a ktoré chce mať iba v rámci základného povinného zmluvného poistenia. Aby výsledok porovnania naozaj vystihoval potreby nášho používateľa, musí byť používateľ schopný určiť si aj, akú váhu prikladá každému faktoru. Funkcionalita s váhami je zabezpečená dvoma tlačidlami:

- Zadať vlastné váhy.
- Prenásobiť váhy.

Tlačidlo **Zadať vlastné váhy** je komplikovanejšie. Umožňuje používateľovi zadať svoje vlastné váhy pre každý faktor. Všetky váhy musia byť v intervale nula až 10. Ak chce používateľ niektorý faktor s modelu úplne vyradiť, priradí mu váhu nula.

#### *Private Sub vahy\_Click()*

*Dim i, j As Integer Dim val As Integer*

```
On Error GoTo ERR
CHECKPOINT:
val = InputBox("Zadaj váhu pre faktor cena", "cena")
If (val >= 0 And val <= 10) Then
Range("M2").Value = val
Else
MsgBox ("Hodnota musí býť v intervale 0 až 10!!")
GoTo CHECKPOINT
End If
val = InputBox("Zadaj váhu pre faktor výška krytia", "výška krytia")
If val >= 0 And val <= 10 Then
Range("N2").Value = val
Else
MsgBox ("Hodnota musí býť v intervale 0 až 10!!")
GoTo CHECKPOINT
End If
val = InputBox("Zadaj váhu pre faktor asistenčné služby", "asistenčné služby")
If val >= 0 And val <= 10 Then
Range("O2").Value = val
Else
MsgBox ("Hodnota musí býť v intervale 0 až 10!!")
GoTo CHECKPOINT
End If
val = InputBox("Zadaj váhu pre faktor úrazové pripoistenie", "úrazové pripoistenie")
If val >= 0 And val <= 10 Then
Range("P2").Value = val
Else
MsgBox ("Hodnota musí býť v intervale 0 až 10!!")
GoTo CHECKPOINT
End If
val = InputBox("Zadaj váhu pre faktor stret so zverou alebo poškodenie hlodavcami", "stret 
so zverou alebo hlodavce")
If val >= 0 And val <= 10 Then
Range("Q2").Value = val
```
*Else*

```
MsgBox ("Hodnota musí býť v intervale 0 až 10!!")
GoTo CHECKPOINT
End If
val = InputBox("Zadaj váhu pre faktor právne služby", "právne služby")
If val >= 0 And val <= 10 Then
Range("R2").Value = val
Else
MsgBox ("Hodnota musí býť v intervale 0 až 10!!")
GoTo CHECKPOINT
End If
val = InputBox("Zadaj váhu pre faktor živelné pripoistenie", "živelné pripoistenie")
If val >= 0 And val <= 10 Then
Range("S2").Value = val
Else
MsgBox ("Hodnota musí býť v intervale 0 až 10!!")
GoTo CHECKPOINT
End If
For j = 3 To 9
For i = 2 To 21
Cells(i, j) = Cells(i, j) * Cells(2, j + 10)
Next i
Next j
Columns("A:H").Sort key1:=Range("H2:H21"), _
order1:=xlDescending, Header:=xlYes
Exit Sub
ERR: MsgBox ("Zadali ste nevhoný argument, ak chcete aj tak zadať svoje váhy, začnite od 
znova")
End Sub
```
Kód za pre tlačidlo zadaj vlastné váhy, je jednoznačne najkomplikovanejší. Jeho komplexnosť je spôsobená tým, že po stlačení tlačidla sa zobrazí dialógové okno a používateľ do neho vkladá svoje váhy, preto musíme ošetriť prípady, keby používateľ zadal nesprávnu hodnotu. Popíšme si teda tento kód tak ako je napísaný. Ako prvé sme si

deklarovali premenné, premennú val na dočasné uloženie premennej od používateľa a premenné i, j na prechod cyklami. Po premenných sme si ešte definovali výnimku. V prípade, že v kóde vyskočí akákoľvek chyba, procedúra preskočí rovno na udalosť označenú ERR. Tam sa len vypíše hláška pre používateľa a procedúra sa skončí. Túto podmienku potrebujeme hlavne pre prípad, že by používateľ zadal vstup, ktorý by automaticky zhodil procedúru. Napríklad ak by zadal do váhy hodnotu 1/0, okamžite by sme dostali matematickú chybu a procedúra by sa skončila. Následne procedúra vyžiada od používateľa hodnotu váhy ku každému faktoru. Túto hodnotu vždy uloží do premennej val. Potom overí, či hodnota val patrí do intervalu 0 až 10, ak je podmienka splnená, váha sa uloží do hárku dashboard pre neskoršie použitie. Ak hodnota nevyhovuje kritériám, vyskakovacie okno oznámi používateľovi, že hodnoty musia byť v intervale 0 až 10 a procedúra sa vráti na začiatok zadávania váh. Po tom, ako používateľ úspešne zadá všetky váhy procedúra pomocou vnoreného cyklu for, prenásobí celú tabuľku zadanými váhami. Ako posledné procedúra zoradí produkty v tabuľke podľa získaných bodov.

Pre niektorého používateľa môže byť náročné sám sa rozhodnúť, ktoré faktory sú významné. Preto možno niektorí používatelia uvítajú, že základnú sadu váh už máme predvolenú. Stačí ísť do scenárov na karte Údaje. Aby sme ich mohli použiť v našej tabuľke, vytvorili sme tlačidlo **Prenásobiť váhy**.

*Private Sub prenasobVahy\_Click()*

*Dim i, j As Integer*

*For j = 3 To 9 For i = 2 To 21 Cells(i, j) = Cells(i, j) \* Cells(2, j + 10) Next i Next j Columns("A:H").Sort key1:=Range("H2:H21"), \_ order1:=xlDescending, Header:=xlYes End Sub*

Toto tlačidlo slúži na prenásobenie tabuľky váhami, ktoré sú už na hárku bez toho, aby ich používateľ musel pred tým zadať. Umožňuje nám teda využiť predvolené váhy so scenárov.

Po prenásobení váh podobne ako predošlé tlačidlo zoradí poistné produkty v tabuľke podľa dosiahnutých bodov.

Posledná funkcionalita, ktorú sme vytvorili v našom nástroji, je zoradenie produktov vo výslednej tabuľke podľa výsledného hodnotenia od najlepších po tie, čo získali najnižšie hodnotenie. Na túto úlohu sme si vytvorili tlačidlo **Zoraď.**

### *Private Sub zorad\_Click()*

```
'zoradi produkty poistovni od najvyhodnejsieho po najmenej vyhodny
Columns("A:J").Sort key1:=Range("J1:J21"), _
order1:=xlDescending, Header:=xlYes
End Sub
```
Kód s procedúry "zoraď" funguje veľmi jednoducho. Označí celý rozsah výslednej tabuľky a zoradí stĺpce podľa kľúčových hodnôt v stĺpci J. Prvá hodnota v každom stĺpci patrí do hlavičky, preto zostáva na prvom mieste a nezoraďuje sa.

### **4 Výsledky a diskusia**

Hlavnou úlohou nášho nástroja bolo pomôcť používateľovi pri rozhodovaní. My sme vytvorili kompletnú funkcionalitu, aby si mohol používateľ vybrať faktory, pridať im váhy a na základe toho porovnať produkty povinného zmluvného poistenia. Potrebovali sme ale výstup, ktorý by bol čo najprehľadnejší, dokázal by používateľa zaujať a na základe ktorého by sa dokázal každý používateľ rozhodnúť. Preto sme sa do nášho dashboardu rozhodli zahrnúť tri grafy. Dva s týchto grafov zobrazujú hodnotenie, ktoré dosiahli jednotlivé poistné produkty v rôznych faktoroch. Jedná sa o radarový a skladaný pruhový graf. Posledný stĺpcový graf zobrazuje výsledné hodnotenie produktov. Každý používateľ má iné preferencie a vyhovuje mu iný spôsob zobrazenia údajov, preto sme sa rozhodli použiť rôzne druhy grafov. Pre mňa je najprehľadnejší radarový graf zobrazujúci hodnotenia faktorov a stĺpcový graf, ktorý je veľmi jednoduchý a hneď na ňom vidíme, ktorý produkt je pre nás najvhodnejší.

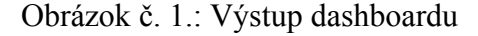

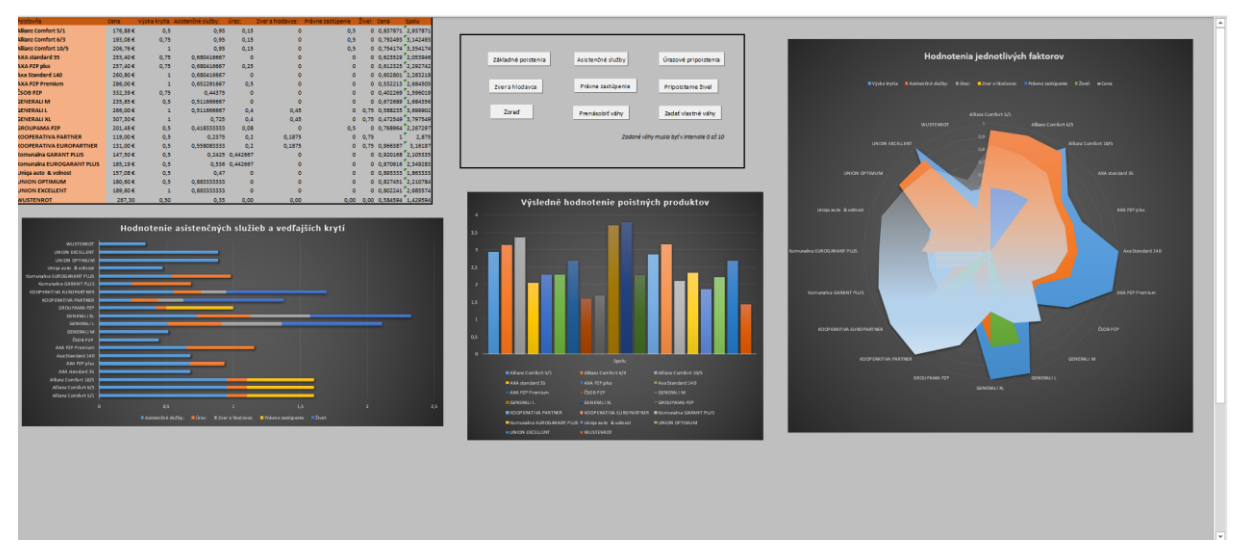

Zdroj: vlastné spracovanie, Excel

### **4.1 Využitie nástroja**

Keď už máme vytvorený nástroj, ukážme si, ako ho využiť v praxi. Pre použitie nášho nástroja sú dôležité údaje o majiteľovi vozidla a údaje o vozidle samotnom. S týchto dát sa bude odvíjať podoba vstupných tabuliek. Pre tento prípad sme zvolili vodiča narodeného v roku 1995, žijúceho v Nitre v mestskej časti Zobor. Tento majiteľ má vodičský preukaz od roku 2015 a držiteľom vozidla je tiež od roku 2015. V doterajšom období náš klient nespôsobil žiadnu poistnú udalosť. Vozidlom, ktoré chceme poistiť, je Toyota Corolla, evidovaná v okrese Nitra a prvý krát prihlásená do evidencie v roku 2014. Táto Toyota má benzínový pohon a je používaná len na bežné účely. Naše vozidlo bolo v predošlom období poistené v poisťovni UNIQA poisťovňa a. s.. Technické údaje o vozidle sú nasledovné:

- Výkon: 97kW
- Objem motora: 1598cm<sup>3</sup>
- Počet miest: 5
- Maximálna prípustná hmotnosť: 1770kg

Pri počítaní ponúk sme si neuplatnili žiadne špeciálne zľavy a poistné sme sa rozhodli platiť ročne.

Predpokladajme, že používateľ nie je ochotný priplatiť si za žiadne pripoistenia, ale pripoistenia, ktoré už sú v cene, majú pre neho určitú hodnotu. Výške krytia a asistenčným službám neprikladá veľkú dôležitosť a cena pre neho najdôležitejším faktorom. Tento používateľ je ideálny príklad pre použitie predvolených váh uložených v Scenári na karte Údaje. Tieto váhy boli nasledovné:

- Výška krytia: 1
- Asistenčné služby: 3
- $\int \frac{1}{\pi} \arccos \frac{1}{\pi} \arccos \frac{1}{\pi}$
- Zver a hlodavce: 3
- Právne zastúpenie: 1
- $\bullet$   $\check{Z}$ ivel:  $\phantom{z}3$
- Cena: 8

Používateľ teda pri práci s dashboardom postupuje nasledovne: Najprv načíta hodnoty základných poistení. A potom pridá do hárku váhy. Na karte Údaje vyberie v oblasti analýza hypotéz možnosť správca scenárov a vyberie scenár Predvolené váhy. Ako posledné klikne na tlačidlo Prenásobiť váhy.

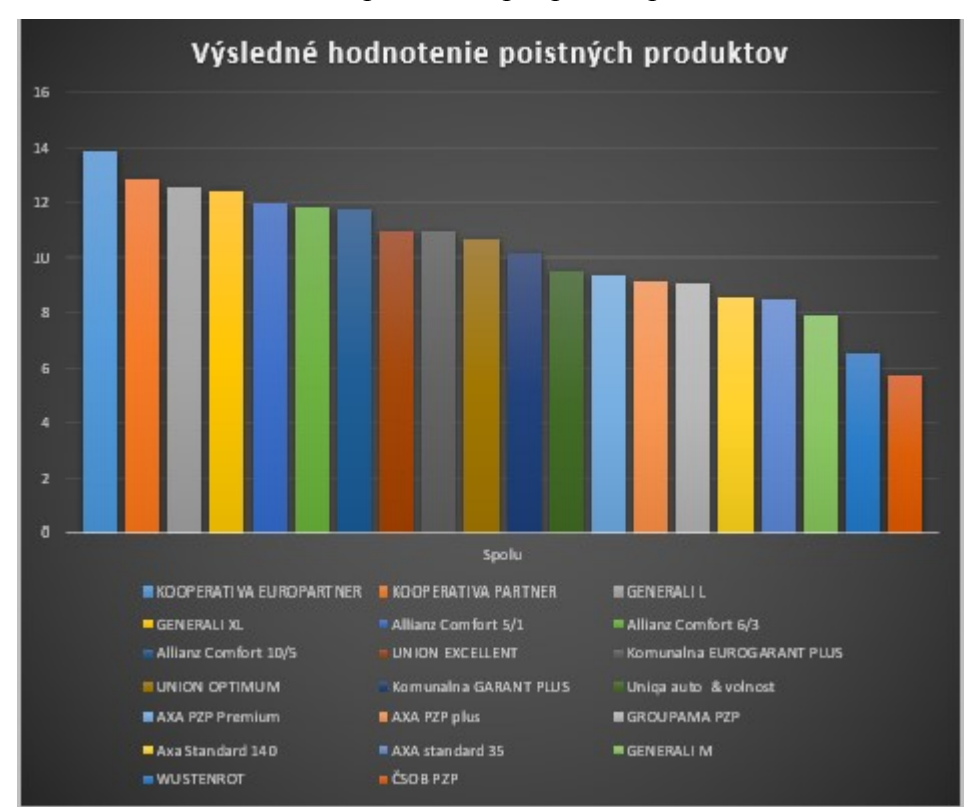

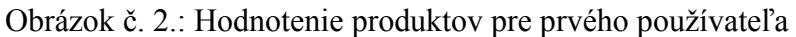

Zdroj: vlastné spracovanie, Excel

Ako môžeme vidieť v našom výstupe, najvýhodnejšie sú ponuky poisťovne KOOPERATIVA. Produkt partner ktorý je najlacnejší v celej ponuke sa umiestnil na druhom mieste a predbehol ho len produkt Europartner ktorý bol jednoznačne lepší vo všetkých ostatných faktoroch. Za zmienku stoja ešte produkty Generali l, Generali XL a Allianz Comfort 10/5 tieto poskytovali najlepšie služby k poisteniu a v našom hodnotení sa umiestnili hneď za produktami KOOPERATIVY ale ich cena bola približne dvojnásobne vyššia než cena produktov tejto poisťovne.

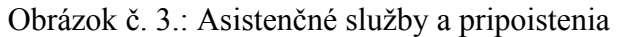

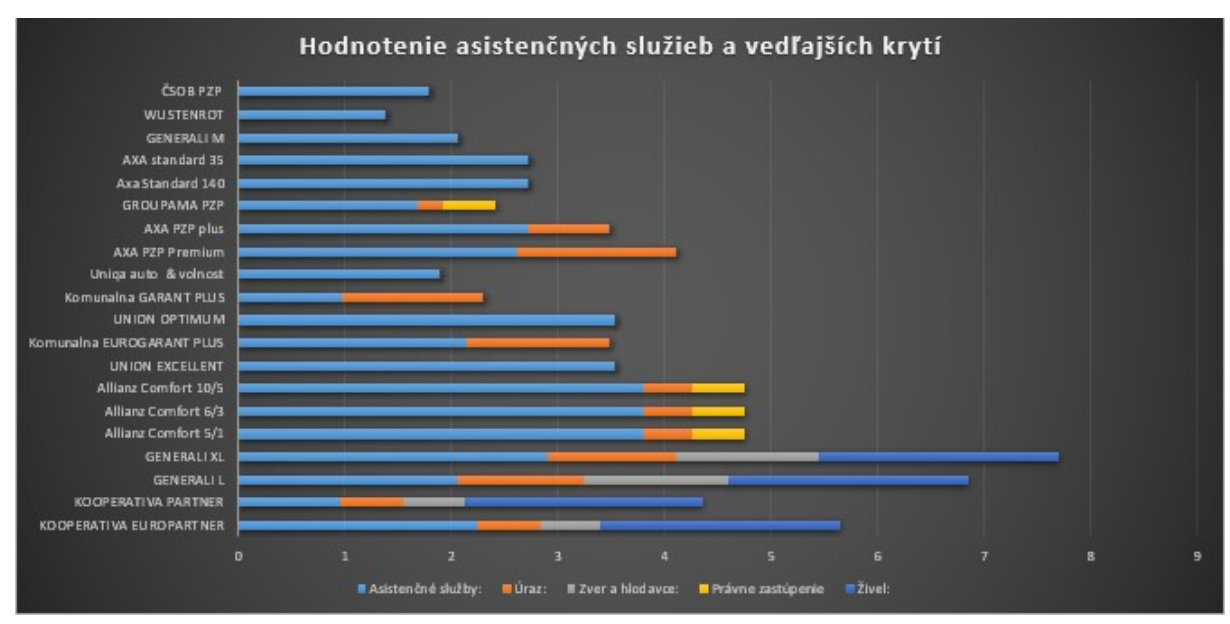

Zdroj: vlastné spracovanie, Excel

Uveďme si ešte druhý príklad. Tento používateľ je ochotný si priplatiť za pripoistenie a chce do svojho rozhodovania zahrnúť všetky pripoistenia. Cena je pre neho stále dôležitá, ale priradí jej len váhu päť, ostatné váhy zostanú nezmenené. Používateľ teda postupuje nasledovne. Najprv do tabuľky načíta základné poistenia. Následne postupne pridá všetky pripoistenia pomocou tlačidiel: Asistenčné služby, Úrazové pripoistenia, Zver a hlodavce, Právne zastúpenie a nakoniec Pripoistenie živel. Keďže tento používateľ nechce použiť predvolené váhy, musí ich zadať ručne pomocou tlačidla Zadať vlastné váhy.

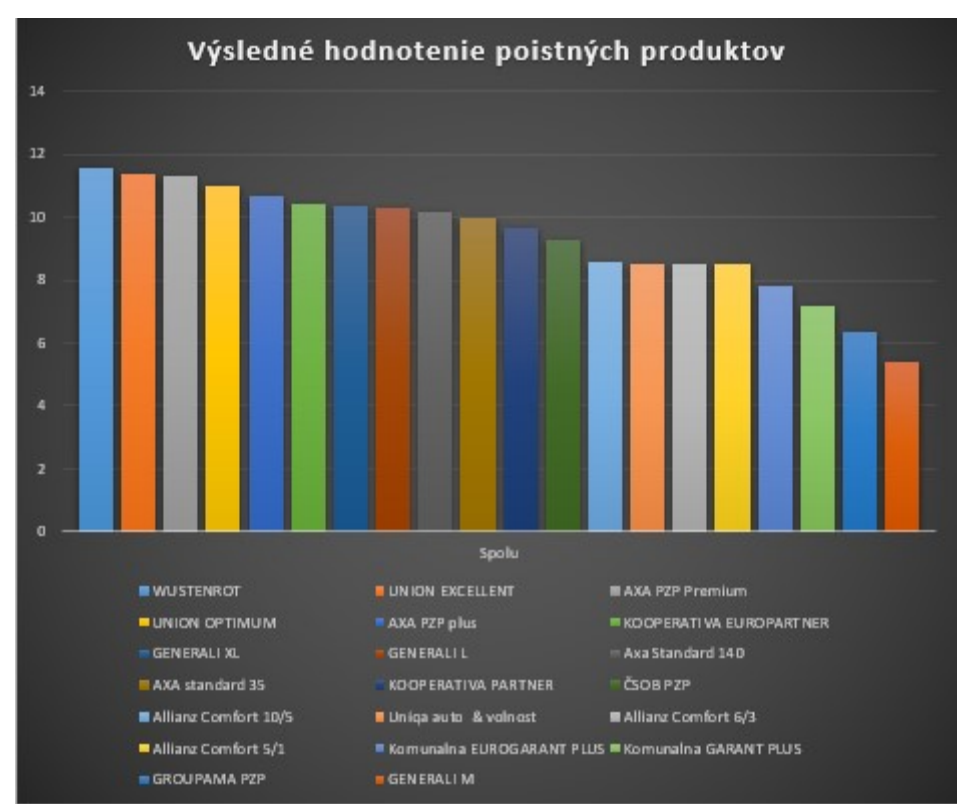

Obrázok č. 4.: Hodnotenie produktov pre druhého používateľa

Zdroj: vlastné spracovanie, Excel

Ako môžeme vidieť na obrázku číslo štyri, rozhodnutia nového používateľa úplne zmenili poradie poistných produktov. Najvýhodnejší pre tohto používateľa je produkt od spoločnosti WUSTENROT. Táto poisťovňa poskytuje množstvo hodnotných pripoistení a jej produkt sa dostal na prvé miesto aj napriek tomu, že je jedným s najdrahších v našej ponuke. Darilo sa aj produktom poisťovne UNION, ktoré mali veľmi rozumnú cenu a produktom poisťovne AXA, ktoré naopak poskytovali k poisteniu služby na vysokej úrovni. Produkt KOOPERATIVY Europartner, ktorý bol pre minulého používateľa najlepší, sa v zmenených podmienka umiestnil až na šiestom mieste.

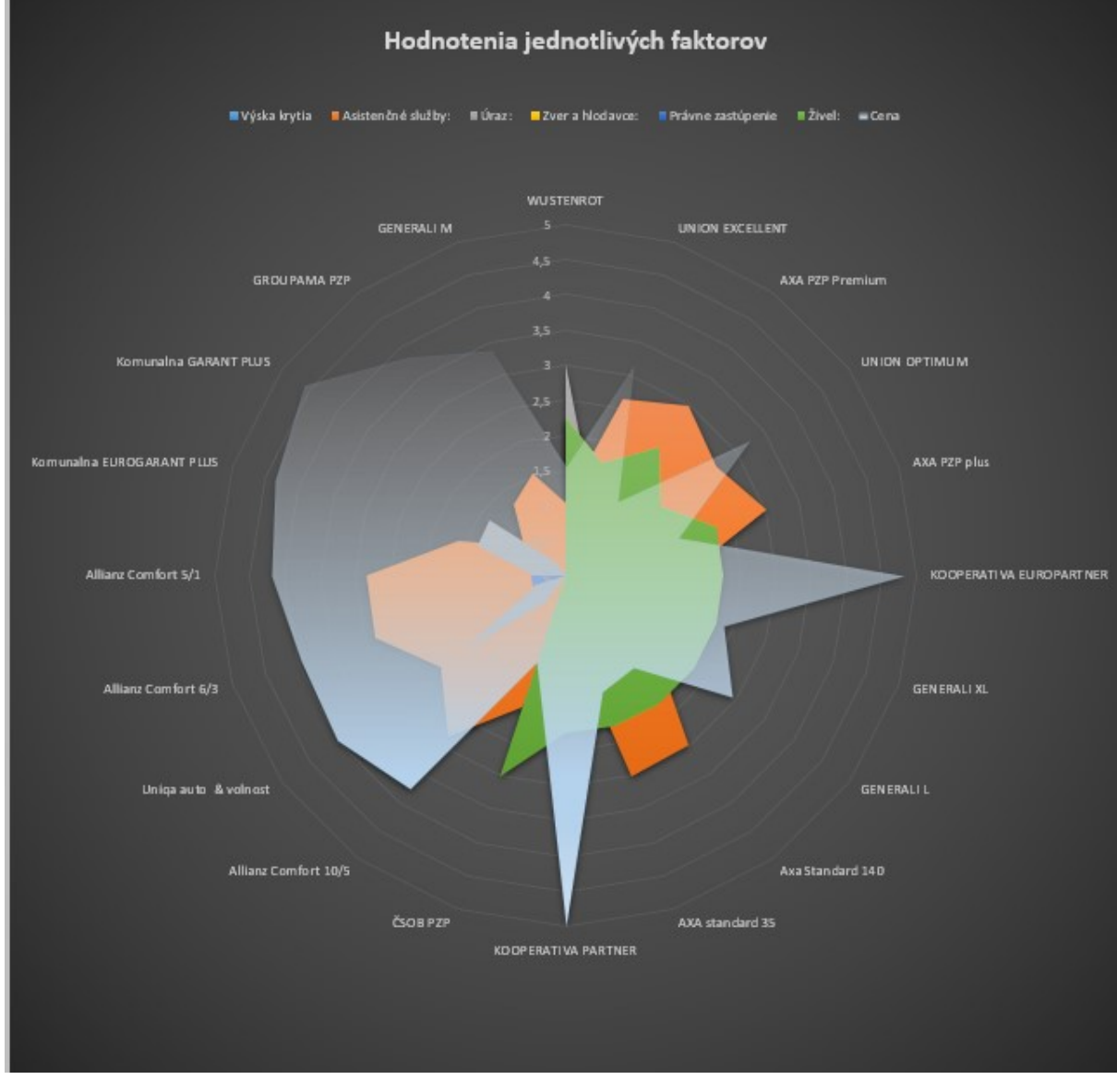

Obrázok č. 5.: Hodnotenie jednotlivých faktorov

Zdroj: vlastné spracovanie, Excel

Na obrázku číslo päť môžeme pozorovať, že cena, ktorá je označená čiastočne priehľadnou plochou, je stále najdôležitejším faktorom, no na rozdiel od predošlej situácie aj pripoistenia asistenčné služby ovplyvnili rozhodovanie vo výraznej miere.

### **Záver**

Cieľom, ktorý sme si stanovili v tejto práci bol, vytvoriť nástroj na podporu rozhodovania klienta pri výbere vhodného povinného zmluvného poistenia. Pri splnení tohto cieľa sme museli čeliť viacerým problémom. Aby sme mohli porovnávať produkty povinného zmluvného poistenia, museli sme najprv zhromaždiť dostatok údajov o týchto poistných produktoch. Potrebné informácie o produktoch sme nachádzali v poistných podmienkach, ktoré mali jednotlivé poisťovne zverejnené na svojich webových stránkach. Problémom s ktorým sme sa stretli bolo, že rôzne poisťovne mali pripoistenia a asistenčné služby navrhnuté rôznymi spôsobmi. Napríklad poisťovňa Allianz – Slovenská poisťovňa a. s. ponúka poistné produkty pre motorové vozidlá v štyroch balíkoch a PZP je iba jednou položkou v základnom balíku. Takéto rozdiely nás prinútili určiť čo ešte môžeme považovať za pripoistenie a čo je samostatný poistný produkt. Za pripoistenie sme považovali iba služby, ktoré bolo možné dokúpiť samostatne. Ceny produktov sme získali s poistnej kalkulačky jednej maklérskej spoločnosti.

Zo zhromaždených údajov sme museli navrhnúť vhodné faktory, podľa ktorých by sa mohol klient rozhodovať medzi poistnými produktami. S týchto faktorov sme následne vybrali tie najrelevantnejšie, ktoré sme sa rozhodli zahrnúť do nášho modelu. Vybrané faktory sme chceli spracovať tak, aby sme ich dokázali jednoducho porovnať, každý s nich bol však špecifický. Ku každému z nich sme museli teba pristupovať individuálne a každý si vyžadoval iné spracovanie. Napríklad asistenčné služby sme museli rozdeliť na tri zložky a každú s nich spracovať samostatne, alebo pre faktor ceny sme navrhli funkciu, ktorá priraďovala konkrétnemu produktu hodnotu od nula do jedna.

Keď sme poznali faktory a kritéria, podľa ktorých budeme poistné produkty porovnávať, bolo na rade vytvoriť program, ktorý bude vykonávať toto porovnávanie automaticky a vracať nám produkty zoradené podľa ich výhodnosti pre klienta. Program sme sa rozhodli vytvoriť ako dashboard v Programe Microsoft Excel, ktorého funkcionalita je zabezpečená makrami v jazyku VBA. Keďže pre niektorých používateľov nášho programu môže byť niektorá doplnková služba k PZP natoľko dôležitá, že sú ochotní za ňu priplatiť, náš program umožňuje pridať do rozhodovania akékoľvek pripoistenie, ktoré sme zahrnuli do rozhodovania.

Každý používateľ môže mať rôzne preferencie, a každý sa rozhoduje podľa iných faktorov. Preto sme používateľom nášho programu umožnili rozhodnúť, ktoré faktory sú pre nich dôležité, priradiť im váhu a tým ovplyvniť výsledné poradie produktov.

### **Zdroje:**

- 1. DRUGOVÁ, Barbora. *Neživotné Poistenie.* 1. vyd. Bratislava: ŠEVT, 2012. ISBN 978-80-8106-055-7
- 2. FECENKO, Jozef. *Neživotné Poistenie*. 1. vyd. Bratislava: EKONÓM, 2006. ISBN 80-225-2191-4
- 3. duhaime.org [online]. Dostupné 10.5.2020 na: http://www.duhaime.org/LawMuseum/LawArticle-383/Lex-Rhodia-The-Ancient-Ancestor-of-Maritime-Law--800-BC.aspx
- 4. HAUETER, N. V. (2017). A History of UK Insurance. Dostupné 10.5.2020 na: https://www.swissre.com/dam/jcr:e8613a56-8c89-4500-9b1a-34031b904817/150Y\_Markt\_Broschuere\_UK\_EN.pdf
- 5. Zákon 39/2015 Z.z.: Zákon o poisťovníctve a o zmene a doplnení niektorých zákonov – príloha č. 1.
- 6. Finančný kompas. 2017. [online]. Dostupné 12.5.2020 na: https://www.financnykompas.sk/clanok/poistenie
- 7. Zákon 381/2001 Z.z.: Zákon o povinnom zmluvnom poistení zodpovednosti za škodu spôsobenú prevádzkou motorového vozidla a o zmene a doplnení niektorých zákonov
- 8. ZADEH, Lofti. *Real-Life Aplications of Fuzzy Logic*, Advances in Fuzzy Systems,[online]. Berkeley, CA. Dostupné na internete: https://www.hindawi.com/journals/afs/2013/581879/.
- 9. HUDEC, Miroslav. *Fuzzy Logika pre Hospodársku Informatiku.* 1. vyd. Bratislava: EKONÓM, 2015. ISBN 978-80-225-4100-8
- 10. SHEPHERD, Richard. *Access VBA Výukový prúvodce*. 1. vyd. Brno: COMPUTER PRESS, 2012. ISBN 978-80-251-3686-7
- 11. KRÁL, Martin. *Exel VBA Výukový kurz*. 1. vyd. Brno: COMPUTER PRESS, 2010. ISBN 978-80-251-2358-4
- 12. Zbierka stanovísk NS a súdov SR 10/2014: 2014: Stanovisko vo veciach občianskoprávnych. Dostupné na: https://www.nsud.sk/data/files/979\_stanoviska\_rozhodnutia\_10\_2014.pdf
- 13. European Enviroment Agency. *Occupancy rates of passenger vehicles.* [online] Dostupné na: https://www.eea.europa.eu/data-and-maps/indicators/occupancyrates-of-passenger-vehicles/occupancy-rates-of-passenger-vehicles
- 14. KOLESÁROVÁ, Anna KOVÁČOVÁ, Monika. *Fuzzy množiny a ich aplikácie.* 1. vyd. Bratislava: Slovenská technická univerzita, 2004. ISBN 978-80-227-2036-4
- 15. DERNONCOURT, *Franck. Introduction to fuzzy logic*[online]. Massachusetts: Massachusetts Institute of Technology, 2013. Dostupné na: http://francky.me/doc/course/fuzzy\_logic.pdf.
- 16. MENDEL, Jerry a kol.. *Introduction To Type-2 Fuzzy Logic Control: Theory and Applications.* 1. vyd. New Jersey: IEEE Press, 2014. ISBN 978-1118-27839-0